# Drawing Gantt Charts in LATEX with TikZ

The pgfgantt Package

Wolfgang Skala<sup>∗</sup>

v2.1 2011/11/10

The pgfgantt package provides the ganttchart environment, which draws a Gantt chart within a TikZ picture. The user may add various elements to the chart, namely titles  $(\gamma \$ tes, \gantttitlelist), bars (\ganttbar), milestones (\ganttmilestone), groups (\ganttgroup) and different links between these elements  $(\sqrt{\arctan(k)}\cdot E_{\text{intermore}})$ . the appearance of the chart elements is highly customizable, owing to a number of keys.

# Contents

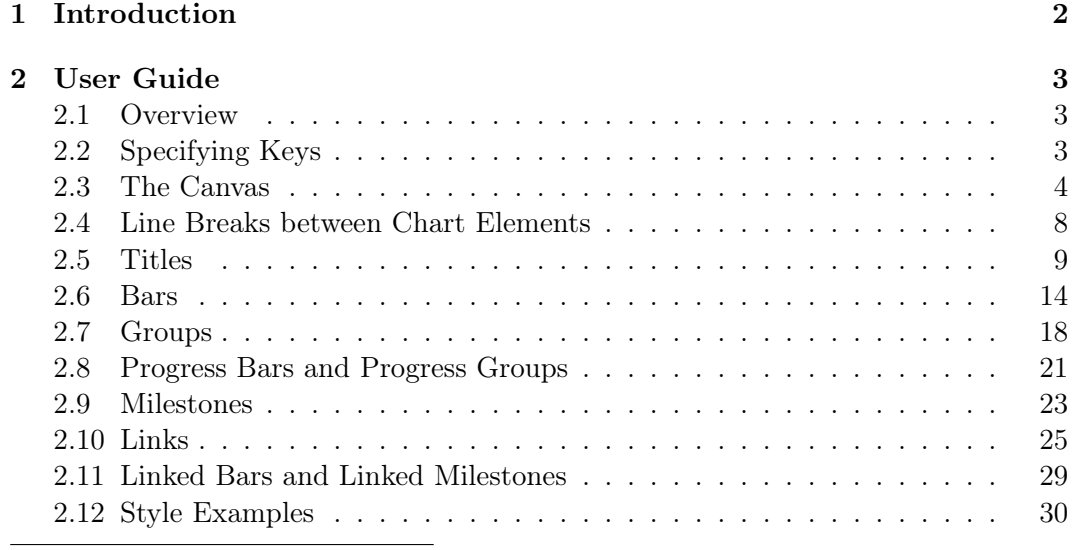

<sup>∗</sup>Division of Structural Biology, Department of Molecular Biology, University of Salzburg, Austria; Wolfgang.Skala@stud.sbg.ac.at

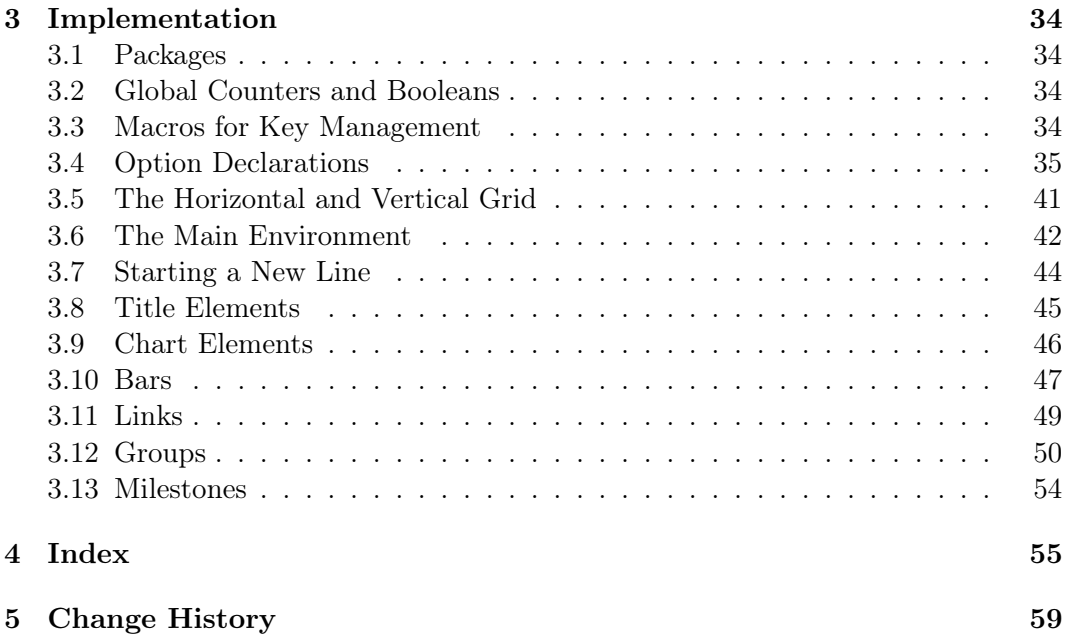

# <span id="page-1-0"></span>1 Introduction

The pgfgantt package allows you to draw Gantt charts in LAT<sub>E</sub>X. Thus, you can describe simple project schedules without having to include images produced by external programs. Similar to Martin Kumm's  $\texttt{gantt}$  package $^1$  (which inspired  $\texttt{pgfgantt}$ 's fundamental aspects), **pgfgantt** bases upon the TikZ frontend of PGF<sup>2</sup>. Besides, it provides a comprehensive (and portable) alternative to  ${\sf pst-gantt}^3$ .

pgfgantt requires a current PGF installation. Note that the version number must at least be 2.10, dated October 25th, 2010. If you get a lot of errors and  $\LaTeX\ complains that \pgfkeysdefnargs is undefined, your PGF installation is most$ likely too old. Furthermore, pgfgantt 2.0 and above is not fully downwards compatible. In particular, the syntax of \ganttlink has changed.

Acknowledgements I would like to thank Petr Pošík (Czech Technical University in Prague), Raphaël Clifford (University of Bristol) and Holger Karl (Universität Paderborn) for their ideas concerning new features.

<sup>1</sup> [http://www.martin-kumm.de/tex\\_gantt\\_package.php](http://www.martin-kumm.de/tex_gantt_package.php)

 $^2$ http:// $ctan.org/tex-archive/graphics/pgf/$ 

 $^3$ http:// $ct$ an.org/tex-ar $\text{chive}/\text{graphics}/\text{p}$ stri $\text{cks}/\text{contrib}/\text{pst-g}$ antt/

# <span id="page-2-0"></span>2 User Guide

#### <span id="page-2-1"></span>2.1 Overview

To load the package, simply put

```
\usepackage{pgfgantt}
```
into the document preamble.

Compare the following code, which demonstrates some commands provided by pgfgantt, to the output it produces:

```
\begin{ganttchart}{12}
  \gantttitle{2011}{12} \\
 \qquad \qquad \setminusgantttitlelist\{1,\ldots,12\}{1} \\
 \sqrt{\gamma} \ganttgroup{Group 1}{1}{7} \\
 \sqrt{\text{Task 1}}{1} \\
 \ganttlinkedbar{Task 2}{3}{7} \ganttnewline
 \qquad \ganttmilestone{Milestone}{7} \ganttnewline
 \ganttbar{Final Task}{8}{12}
  \ganttlink{elem2}{elem3}
  \ganttlink{elem3}{elem4}
\end{ganttchart}
```
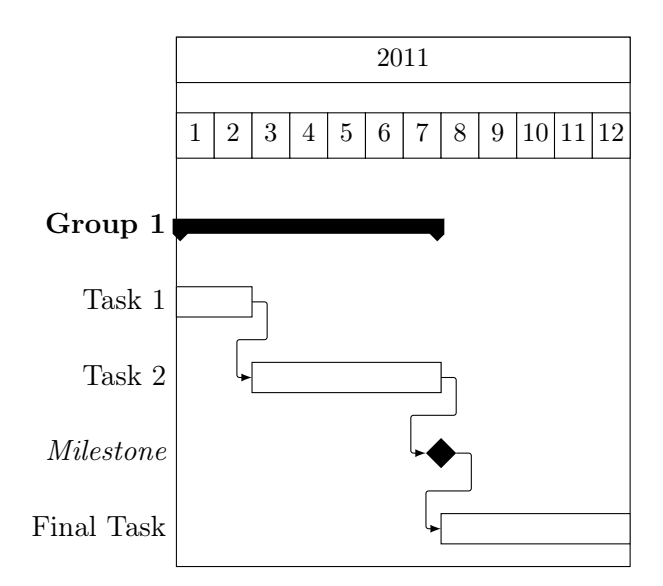

### <span id="page-2-2"></span>2.2 Specifying Keys

Keys (sometimes called options) modify the output from pgfgantt's commands. You may specify a key in two ways: (1) Pass it to the optional argument present in each command, e. g.

```
\ganttbar[bar label font=\bfseries]{Task 1}{1}{2}
```
This locally changes a key for the element(s) drawn by that command. (2) Alternatively, specify a key by the \ganttset{ $\{key=value\ list\}$  macro, which sets its keys \ganttset globally (or rather within the current TEX group):

```
\ganttset{bar label font=\bfseries}
```
Since pgfgantt uses the pgfkeys package for key management, all its keys reside in the /pgfgantt/ path. However, if you set your keys by one of the methods explained above, this path is automatically prepended to each key.

#### <span id="page-3-0"></span>2.3 The Canvas

Let us have a look at the basic anatomy of a Gantt chart and define some common terms. Each chart consists of several elements, such as titles, bars and connections between bars. Commands that start with \gantt. . . draw these elements. When specifying start and end *coordinates* for these commands, we use the dimensionless *chart coordinate system,* whose origin lies in the top left corner. Along the  $x$ -axis, one unit corresponds to one time slot; along the y-axis, one unit equals one line.

The ganttchart environment groups several of the element-drawing macros into ganttchart a single chart:

```
\begin{equation*}[\{options\}]{\{number\ of\ time\ slots\}]
  · · ·
\end{ganttchart}
```
The environment has one optional and one mandatory argument. The former specifies the  $\langle options \rangle$  for the chart, the latter indicates the  $\langle number \ of \ time \ slots \rangle$ .

Although you will often put a ganttchart into a tikzpicture environment, you may actually use the environment on its own. pgfgantt checks whether the chart is surrounded by a tikzpicture and adds this environment if necessary.

 $\sqrt{pgfgantt/canvas}$  initial value: fill=white The canvas key changes the appearance of the canvas.  $\langle style\rangle$  is a list of TikZ keys such as fill, draw or dashed. By default, the canvas is a white rectangle with a black frame.

```
\begin{tikzpicture} % optional
 \begin{ganttchart}%
      [canvas={fill=yellow!25, draw=blue, dashed, very thick}]{6}
   \gantttitle{Title}{6} \\
   \sqrt{\gamma} \ganttbar{}{1}{2} \\
   \ganttbar{}{3}{6}
 \end{ganttchart}
\end{tikzpicture} % optional
```
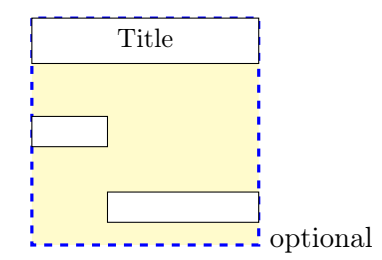

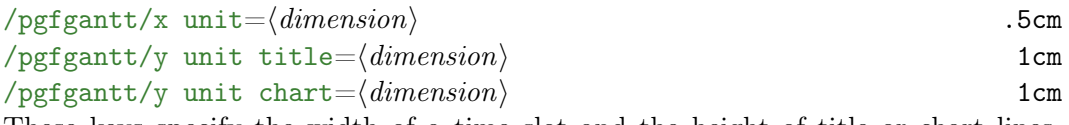

These keys specify the width of a time slot and the height of title or chart lines, respectively. Typically, the  $x/y$ -dimension ratio approximates 1 : 2, and the line height is equal over the whole chart. Other dimensions are well possible, but you might have to change several spacing-related keys in order to obtain a pleasing chart.

```
\begin{ganttchart}[x unit=1cm, y unit title=.6cm, y unit chart=1.5cm]{6}
 \qquad \gantttitle{Title 1}{6} \\
 \gantttitle{Title 2}{6} \\
 \ganttbar{}{1}{3} \\
 \ganttbar{}{4}{6}
\end{ganttchart}
```
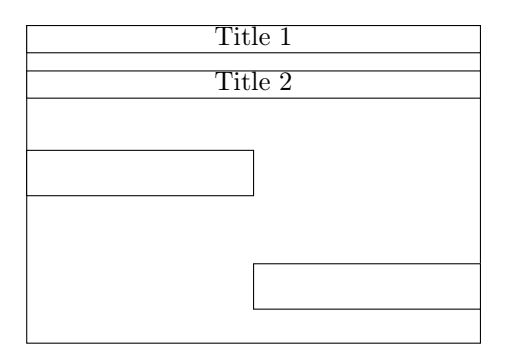

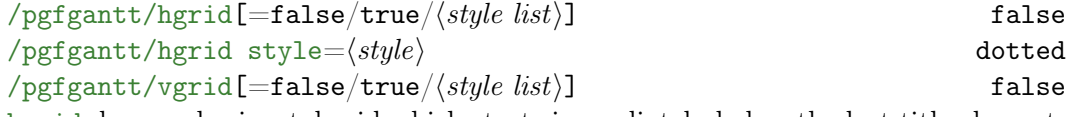

hgrid draws a horizontal grid which starts immediately below the last title element. The key can be specified in four different ways: Firstly, hgrid=false eliminates the horizontal grid. You may omit this declaration, since it is the default. Secondly, both hgrid and hgrid=true activate the horizontal grid, which is then drawn in the default style dotted. Finally, hgrid= $\langle style \; list \rangle$  draws the horizontal grid in the given  $\langle style; list \rangle$  (see below).

hgrid style changes the style of single horizontal grid lines that are drawn with  $\gamma$  \ganttnewline [grid] (see section [2.4\)](#page-7-0). The vgrid key governs the vertical grid; otherwise, use it exactly like hgrid.

Style lists allow you to draw the grid lines in different styles. Each style list consists of several style list items separated by a comma. A style list item has the general syntax  $\{\{n\}\{\langle style\rangle\}\}$  and orders the package to repeat the  $\langle style\rangle\langle n\rangle$ -times. (This syntax is reminiscent of column specifications in a tabular environment.) Thus, the list \*2{red}, \*1{green}, \*{10}{blue, dashed} instructs pgfgantt to draw first two red vertical grid lines, then a green one and finally ten dashed blue lines. If any grid lines remain to be drawn at the end of the list, the package starts again at the beginning of the list.

```
\begin{ganttchart}%
   [hgrid=true,
   vgrid={*2{red}, *1{green}, *{10}{blue, dashed}}]{20}
 \gantttitle{Title 1}{20} \\
 \ganttbar{}{1}{8} \\
 \ganttbar{}{9}{20}
\end{ganttchart}
```
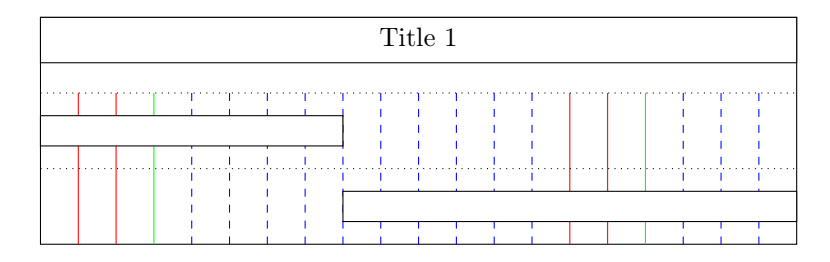

In most situations, you can omit the multiplier \*1. Hence, the following style lists are equal:

```
{*1{red}, *1{blue, dashed}}
{{red}, {blue, dashed}}
{red, {blue, dashed}}
```
However, if you wish to use a single style comprising two or more keys for all grid lines, e.g. red, dotted, you must retain the multiplier (i.e.,  $\{*1\{red, dotted\}\}\.$ 

```
% wrong code
\begin{ganttchart}%
    [hgrid=true,
    vgrid={{red, dotted}}]{6}
  \qquad \gantttitle{Title 1}{6} \\
  \sqrt{\text{gantbar}}{\1}{3} \\\ganttbar{}{4}{6}
\end{ganttchart}
```

```
% correct code
```

```
\begin{ganttchart}%
   [hgrid=true,
   vgrid={*1{red, dotted}}]{6}
 \qquad \gantttitle{Title 1}{6} \\
 \sqrt{\text{t}}{1}(3)\ganttbar{}{4}{6}
\end{ganttchart}
```
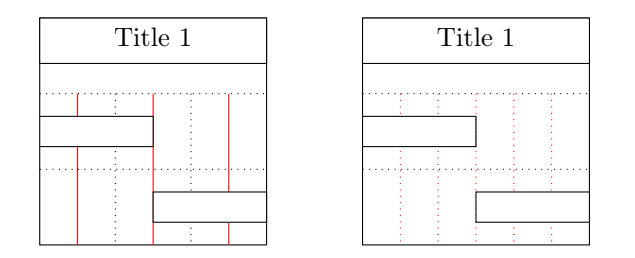

In a chart with many time slots, drawing vertical grid lines between all of them will lead to a confusing appearance. In such a case, you can pass an appropriate  $\langle style| list \rangle$  to vgrid in order to draw every second grid line, for example.

```
\begin{ganttchart}%
   [vgrid={draw=none, dotted}]{12}
 \gantttitlelist{1,...,12}{1} \\
 \mathrm{}{1}{4} \ \\\ganttbar{}{5}{11}
\end{ganttchart}
```
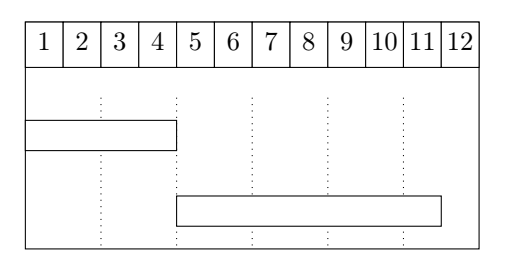

 $\text{pgr}$ gantt/today= $\langle time \ slot \rangle$  $\sqrt{p}$ gfgantt/today rule= $\langle style\rangle$  dashed, line width=1pt  $\text{pgr}$ gantt/today label= $\langle text \rangle$ 

Sometimes, you may wish to indicate the current day, month or the like on a Gantt chart. In order to do so, pass an integer value to the today key, which draws a vertical rule at the corresponding *(time slot)*. This rule appears in the *(style)* denoted by today rule, while today label contains the  $\langle text \rangle$  below the rule.

```
\begin{ganttchart}%
   [vgrid, today=2]{6}\gantttitle{Title}{6} \\
 \ganttbar{}{1}{3} \\
 \ganttbar{}{4}{6}
\end{ganttchart}
```

```
\begin{ganttchart}%
   [vgrid, today=3,
   today label=\textcolor{blue}%
     {Current Week},
   today rule={blue, ultra thick}]{6}
  \gantttitle{Title}{6} \\
  \sqrt{\text{gantbar}}{\1}{3} \\\ganttbar{}{4}{6}
\end{ganttchart}
```
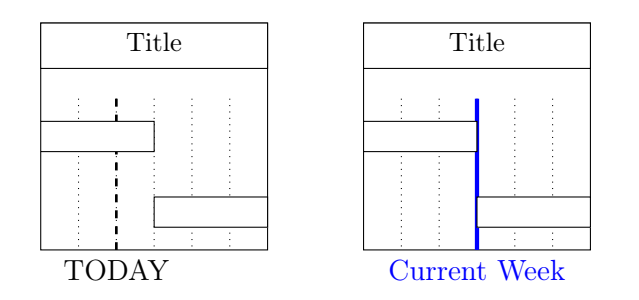

#### <span id="page-7-0"></span>2.4 Line Breaks between Chart Elements

pgfgantt does not automatically begin a new line after finishing a chart element. \ganttnewline Instead, you must insert an explicit line break with \ganttnewline. Within a ganttchart environment,  $\setminus$  is defined as a shortcut for  $\gtrsim$  anttnewline, so that  $\setminus$ the syntax is reminiscent of LATEX's tabular enviroment.

```
\begin{ganttchart}[hgrid, vgrid]{6}
 \gantttitle{Title 1}{3}
 \gantttitle{Title 2}{3} \\
 \ganttbar{}{1}{3} \ganttnewline
 \ganttbar{}{2}{3}
 \ganttbar{}{5}{6}
\end{ganttchart}
```
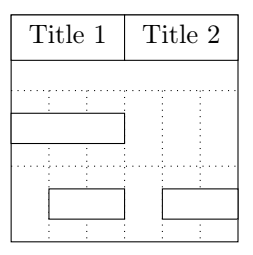

Even if you prefer a canvas without a horizontal grid, you may nevertheless want to separate certain lines by a grid rule. For this purpose, specify the optional argument [grid] for  $\gtrsim$  (or  $\lambda$ ), which draws a grid rule in hgrid style between the current and the new line. Alternatively, directly give the desired style as optional argument.

```
\begin{ganttchart}[hgrid style=red]{12}
  \gantttitle{Title}{12} \\
 \ganttbar{}{1}{3} \ganttnewline[thick, blue]
 \sqrt{\text{gantbar}}({4}{}^{5})\ganttbar{}{6}{10} \\[grid]
 \ganttbar{}{11}{12}
\end{ganttchart}
```
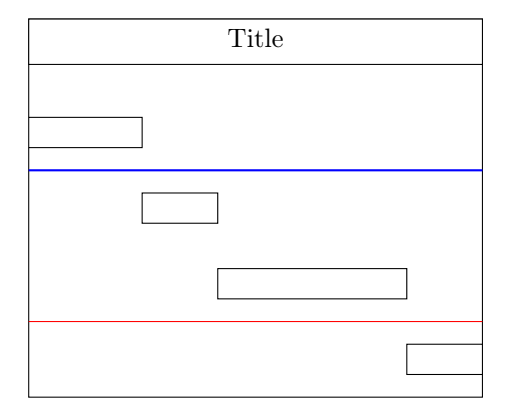

#### <span id="page-8-0"></span>2.5 Titles

A title (comprising one or more lines) at the top of a Gantt chart usually indicates the period of time covered by that chart. For example, the first line could span twelve time slots and display the current year, while the second line could contain twelve elements, each of which corresponds to one month. For these purposes, pgfgantt implements two titling commands.

\gantttitle draws a single title element: \gantttitle \gantttitle \end{\gantttitle \end{\gantt\simul{\gant\simul{\gant\simul{\gant\simul{\gant\simul{\gant\simul{\gant\simul{\gant\simul{\gant\simul{\gant\simul{\gant\simul{\

\gantttitle[\options\]{\label\}}{\number of time slots\}

The  $\langle label \rangle$  appears in the center of the title element, which covers the  $\langle number \space of$ time slots) starting from the right end of the last title element (or from the beginning of the line, if the title element is the first element in this line). Mostly, you will employ \gantttitle for titles that span several time slots.

```
\begin{ganttchart}[hgrid, vgrid]{12}
 \gantttitle{2011}{12} \\
 \ganttbar{}{1}{4}
 \ganttbar{}{6}{11}
\end{ganttchart}
```
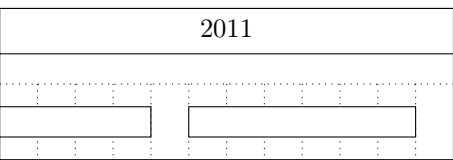

Whenever you want to draw a larger number of title elements that are equal in size and follow a common enumeration scheme, the  $\gtrdot\tilde{\text{right}}$  macro provides a  $\gtrdot\tilde{\text{right}}$ fast solution:

\gantttitlelist[\options\]{\pgffor list\}}{\length of each element\}

This macro generates one title element for each member of the  $\langle \text{pgffor list} \rangle$ . The second mandatory argument specifies the *(length of each element)*. The TikZ manual describes the syntax for the  $\langle p \text{eff} \text{or} \text{ list} \rangle$  in more detail, but we will mention two of the most common applications:

1. In order to draw twelve title elements that contain the numbers from 1 to 12 (indicating the months of a year), enter  $1, \ldots, 12$  as the  $\langle \textit{paffor} \rangle$  list.

```
\begin{ganttchart}[hgrid, vgrid]{12}
 \gantttitlelist{1,...,12}{1} \\
 \ganttbar{}{1}{3}
 \ganttbar{}{5}{12}
\end{ganttchart}
```
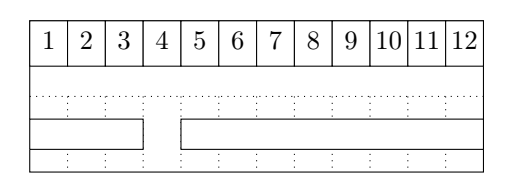

Note that we would have obtained the same result if we had written

\gantttitle{1}{1} \gantttitle{2}{1} . . . \gantttitle{12}{1} \\

2. In order to draw seven title elements containing the names of the weekdays (e. g., "Mon" to "Sun"), we have to change the title list options key:

/pgfgantt/title list options= $\langle p_{\text{eff}}$ for options $\rangle$  var=\x, evaluate=\x This key changes the  $\{pqffor \ options\}$  of the \foreach command called by  $\gamma$  antitudist. Again, the TikZ manual is the definitive reference on possible  $\langle p\text{eff}or\text{ options}\rangle$ . There is just one thing to keep in mind: The macro that yields the labels to be printed by  $\sqrt{\text{anttitle}$  ist must be called  $\chi$ . The following example shows how you can implement a title line enumerating

the days of the week:

```
\usepackage{pgfcalendar}
 · · ·
\begin{ganttchart}[hgrid, vgrid, x unit=1cm]{7}
  \gantttitlelist[title list options={%
     var=\y, evaluate=\y as \chi%
     using "\pgfcalendarweekdayshortname{\y}"%
   \}]{0,...,6}{1} \\
  \ganttbar{}{1}{4}
  \ganttbar{}{6}{7}
\end{ganttchart}
```
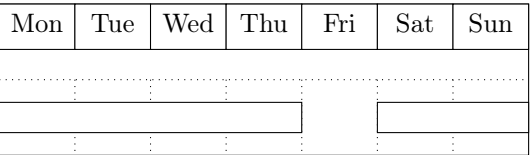

 $\angle$ pgfgantt/title= $\langle style \rangle$  fill=white

Sets the appearance of a title element.

```
\usetikzlibrary{shadows}
\usetikzlibrary{shadings}
 · · ·
\begin{ganttchart}%
   [vgrid, canvas={draw=none},
   title={fill=blue!20, rounded corners=2mm, drop shadow}]{7}
 \gantttitle{First week}{7} \\
 \gantttitlelist[title={draw=none, inner color=red}]{1,...,7}{1} \\
 \ganttbar{}{1}{2}
 \ganttbar{}{4}{7}
\end{ganttchart}
```
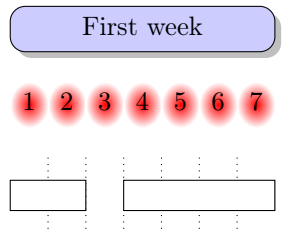

/pgfgantt/title label font= $\langle font\hspace{0.1cm}commands \rangle$  \small Selects the font of the text inside a title element. In most cases, you can include font format commands directly in the first mandatory argument of \gantttitle.

However, you must use the title label font key if you intend to change the font size. Otherwise, the vertical alignment of the title label will be incorrect with the standard anchor.

```
% Wrong alignment
\begin{ganttchart}%
   [vgrid, hgrid,
   y unit title=1.3cm]{6}
 \gantttitle{%
   \LARGE\color{violet}%
   \scshape Title}{6} \\
 \ganttbar{}{1}{2}
 \ganttbar{}{4}{6}
\end{ganttchart}
                                        % Correct alignment
                                        \begin{ganttchart}%
                                            [vgrid, hgrid,
                                           y unit title=1.3cm,
                                           title label font={\LARGE,
                                            \color{violet},\scshape}]{6}
                                          \gantttitle{Title}{6} \\
                                          \ganttbar{}{1}{2}
                                          \ganttbar{}{4}{6}
                                        \end{ganttchart}
```
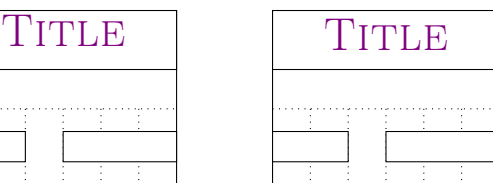

 $/pgfgantt/title$  label anchor $=\langle anchor\rangle$  anchor=mid

By default, title labels are vertically centered at half their x-height. This yields a good alignment for labels whose letters have equal amounts of ascenders and descenders (e. g., lowercase numbers). However, when the letters contain mostly ascenders (e. g., uppercase numbers), the label position will appear too high. In this case, you should change the anchor:

```
% Badly centered label
\begin{ganttchart}%
   [vgrid, hgrid,
   title label font={\LARGE}%
   ]{6}
 \gantttitle{2011}{6} \\
  \ganttbar{}{1}{2}
 \ganttbar{}{4}{6}
\end{ganttchart}
```

```
% Nicely centered label
\begin{ganttchart}%
   [vgrid, hgrid,
   title label font={\LARGE},
   title label anchor={below=-1.5ex}%
   ]{6}
  \gantttitle{2011}{6} \\
  \ganttbar{}{1}{2}
  \ganttbar{}{4}{6}
\end{ganttchart}
```
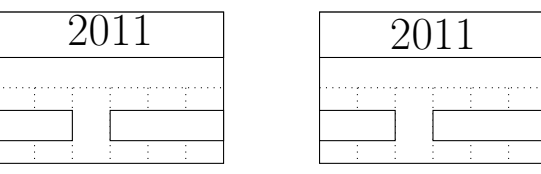

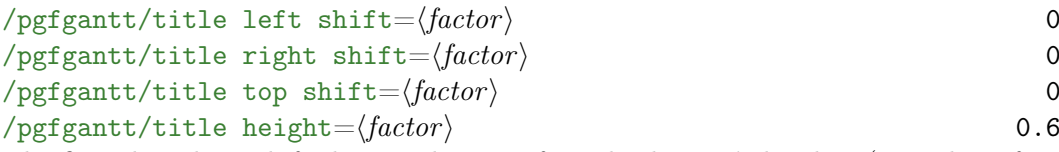

The first three keys shift the coordinates of a title element's borders (or rather of its corners), while title height changes its height. By default, the left upper corner of a title element coincides with the origin of the start time slot; its right lower corner touches the right border of the end time slot 0.6 units below the upper line border:

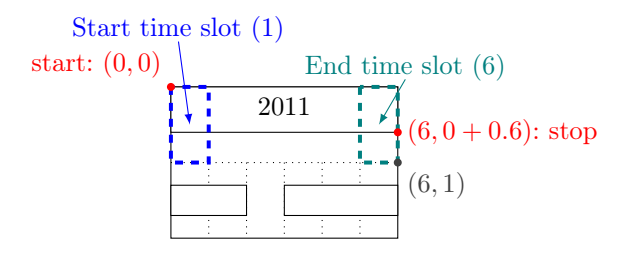

The figure below shows a Gantt chart with two lines and one (large) time slot and indicates the distances modified by these keys.

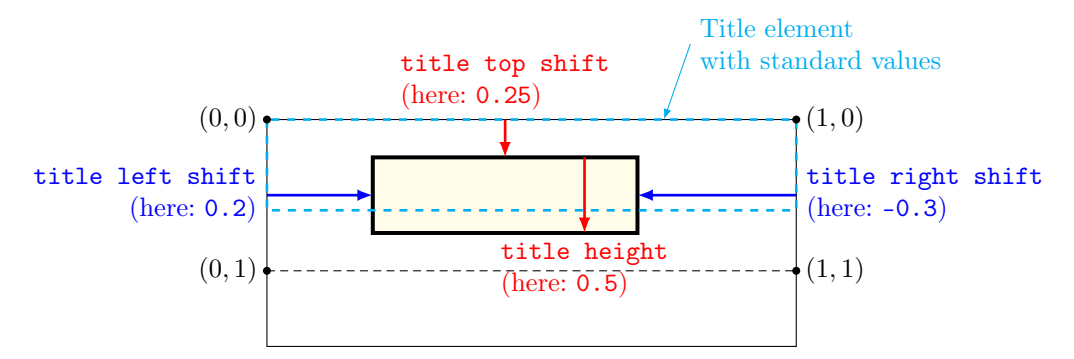

For example, you might devise a layout where the title element does not touch the borders of the start and end time slot.

```
\begin{ganttchart}[vgrid, title={fill=teal, draw=none},
   title label font=\color{white}\bfseries,
   title left shift=.1, title right shift=-.1,
   title top shift=.05, title height=.75]{7}
 \gantttitle{Title}{7} \\
 \ganttbar{}{1}{2}
 \ganttbar{}{4}{7}
\end{ganttchart}
```
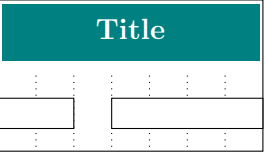

#### $/$ pgfgantt/include title in canvas=false/true true true

The canvas normally comprises all lines of the chart. However, you may wish that your title elements only consist of text lacking any frame or background. In this case, the canvas probably should exclude all lines containing title elements, which you achieve by include title in canvas=false.

```
\begin{ganttchart}%
   [hgrid={*1{draw=red, thick}}, vgrid,
   title={draw=none, fill=none}, include title in canvas=false]{7}
 \sqrt{\text{gantttitlelist}\{1,\ldots,7\}}\sqrt{\text{t}}{1}(3} \ \\ganttbar{}{4}{7}
\end{ganttchart}
```
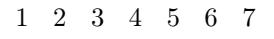

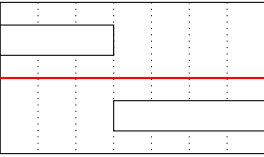

#### <span id="page-13-0"></span>2.6 Bars

On a Gantt chart, a bar indicates the duration of a task or one of its parts.

 $\qquad$  \ganttbar[\labeli}{\labeli}}{\labeli}{\start time slot\}{\end time slot\}

The \ganttbar macro draws a bar from the  $\{start\ time\ slot\}$  to the  $\{end\ time\ slot\$ and adds a  $\langle label \rangle$  at the left of the chart.

```
\begin{ganttchart}[vgrid, hgrid]{12}
 \gantttitle{Title}{12} \\
 \ganttbar{Task 1}{1}{3} \\
 \ganttbar{Task 2}{4}{10} \\
 \ganttbar{Final task}{11}{12}
\end{ganttchart}
```
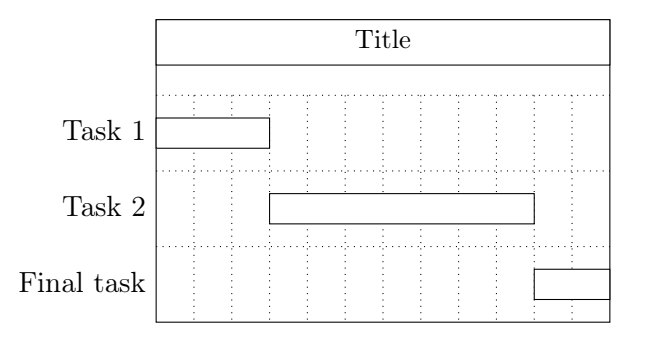

#### $\text{ppffgantt}$ /time slot modifier= $\langle factor \rangle$  -1

Note that a bar usually touches the left border of the  $\langle start \ time \ slot \rangle$  and not the right, as it would if the  $\langle start\ time\ slot \rangle$  were strictly interpreted as an x-coordinate. However, you may prefer to work with "real" x-coordinates instead of time slots. In this case, just set the time slot modifier key to zero. This will essentially eliminate the semi-intelligent behavior of pgfgantt with respect to the conversion of x-coordinates. This feature may prove useful if you decide to use real numbers for some time slots.

```
\begin{ganttchart}[vgrid, hgrid, time slot modifier=0]{12}
 \gantttitle{Title}{12} \\
 \ganttbar{Task 1}{0}{3} \\
 \ganttbar{Task 2}{3}{10} \\
 \ganttbar{Final task}{10}{12}
\end{ganttchart}
```
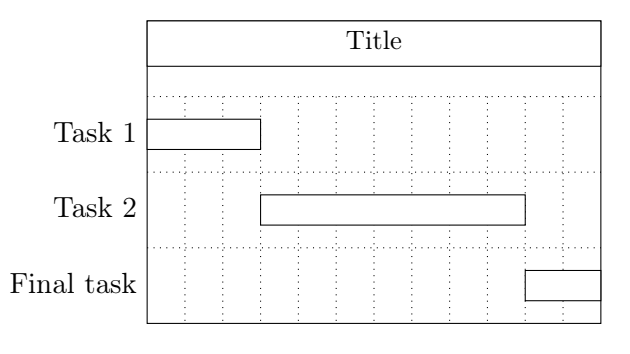

 $\text{logfgant}/\text{bar}=\text{d}t$  fill=white Determines the appearance of the bar.

```
\begin{ganttchart}[vgrid, hgrid, bar={fill=red!50}]{12}
 \gantttitle{Title}{12} \\
 \ganttbar{Task 1}{1}{3} \\
 \ganttbar[bar={fill=yellow, dashed}]{Task 2}{4}{10} \\
 \ganttbar[bar={fill=green, draw=none}]{Final task}{11}{12}
\end{ganttchart}
```
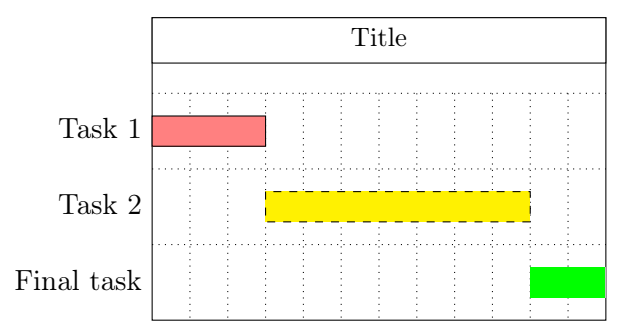

```
\text{log}fgantt/bar label text=\text{log} \strut#1
\text{log}fgantt/bar label font=\{font \, \, \, \}\sqrt{pgfgant t/bar} label anchor=\langle anchor \rangle anchor=east
The bar label text key configures the label \langle text \rangle next to each bar. This key should
contain a single parameter token (#1), which is replaced by the first mandatory argu-
ment of \ganttbar. The \strut in the standard value ensures equal vertical spacing
of the labels. bar label font selects the font for the bar label, bar label anchor
determines its anchor. The last control sequence in \langle font\;commands\rangle may take a
single argument (like \textit).
```

```
\begin{ganttchart}
   [vgrid, hgrid, bar label font=\Large,
   bar label text={--#1$\rightarrow$}]{12}
 \gantttitle{Title}{12} \\
 \gamma[bar label anchor={left=1cm}]{Task 1}{1}{3} \\
 \ganttbar[bar label font=\color{orange}]{Task 2}{4}{10} \\
 \ganttbar[bar label font=\MakeUppercase]{Final task}{11}{12}
\end{ganttchart}
```
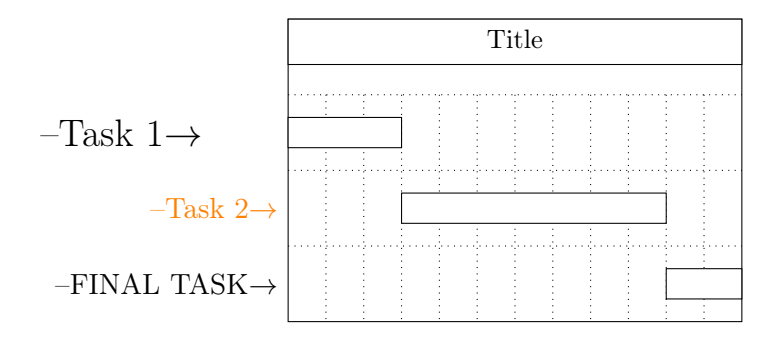

#### /pgfgantt/inline=false/true false false

/pgfgantt/bar label inline anchor= $\langle anchor \rangle$  anchor=north If two or more chart elements appear in a single line, their labels will overlap at the left border of the chart. Thus, you can place the label adjacent to a bar by setting the boolean key inline to true. This key instructs the package to draw the label at the center of the chart element and use the anchor given by bar label inline anchor instead of bar label anchor.

```
\begin{ganttchart}[vgrid, hgrid, inline]{12}
 \gantttitle{Title}{12} \\
 \ganttbar{Task 1}{1}{3}
 \ganttbar[bar label inline anchor={above}]{Task 2}{5}{10} \\
 \ganttbar[inline=false]{Final task}{11}{12}
\end{ganttchart}
```
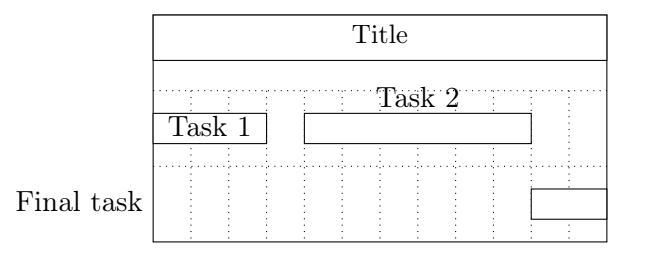

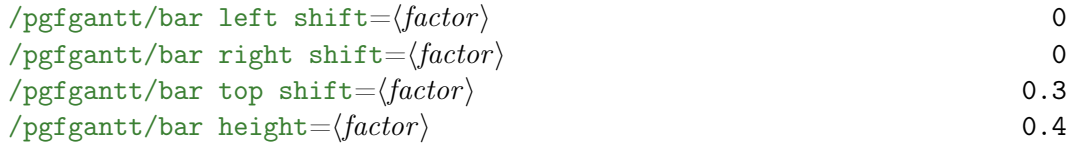

The first three keys shift the coordinates of a bar's borders (or rather of its corners), while bar height changes its height. By default, the left upper corner of a bar is 0.3 units below the origin of the start time slot; its right lower corner touches the right border of the end time slot 0.4 units below the upper line border:

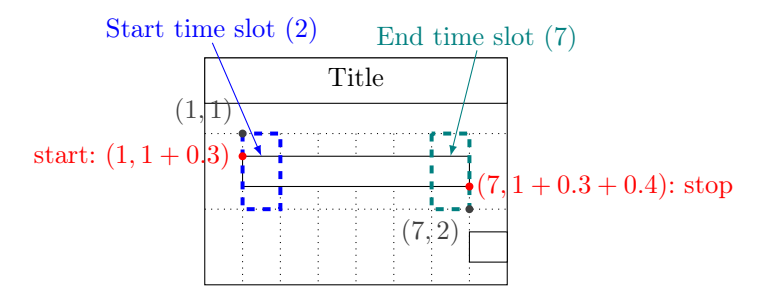

The figure below shows a Gantt chart with two lines and one (large) time slot and indicates the distances modified by these keys.

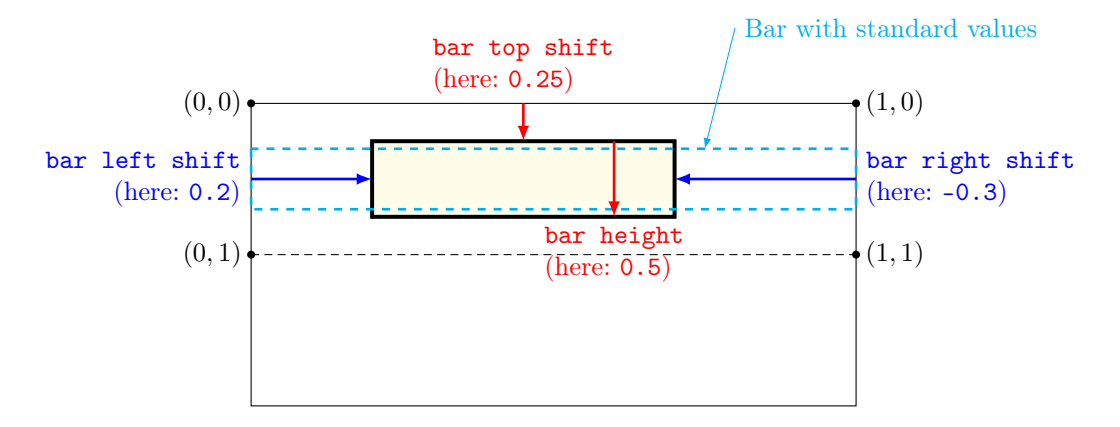

For example, you might devise a layout with small, rounded bars that do not touch the borders of their start and end time slots.

```
\begin{ganttchart}[vgrid, bar={fill=red, rounded corners=3pt},
   bar left shift=.15, bar right shift=-.15,
   bar top shift=.4, bar height=.2]{7}
 \gantttitle{Title}{7} \\
 \ganttbar{Task 1}{1}{2} \\
 \ganttbar{Task 2}{3}{7}
\end{ganttchart}
```
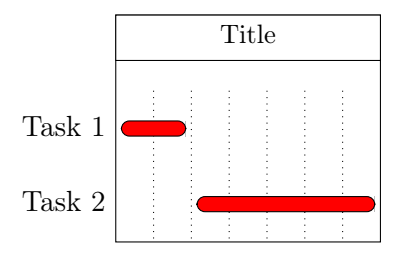

#### <span id="page-17-0"></span>2.7 Groups

Groups subsume several subtasks (represented by bars) into a single task.

 $\gamma$  \ganttgroup[ $\{options\}$ ]{ $\{label\}$ }{ $\{start\ time\ slot\}$ }{\end time slot}}

The \ganttgroup macro draws a group from the  $\langle start\ time\ slot \rangle$  to the  $\langle end\ time\ \gamma$  $slot$  and adds a  $\langle label \rangle$  at the left of the chart. Note that a group will start at the left border of the  $\langle start\ time\ slot \rangle$  (and not at the right, as it would if the  $\langle start\ time$  $slot$  were strictly interpreted as an x-coordinate).

```
\begin{ganttchart}[vgrid, hgrid]{12}
 \gantttitle{Title}{12} \\
 \ganttgroup{Group}{1}{10} \\
 \sqrt{\text{Subtask 1}}{3} \\
 \ganttbar{Subtask 2}{4}{10}
\end{ganttchart}
```
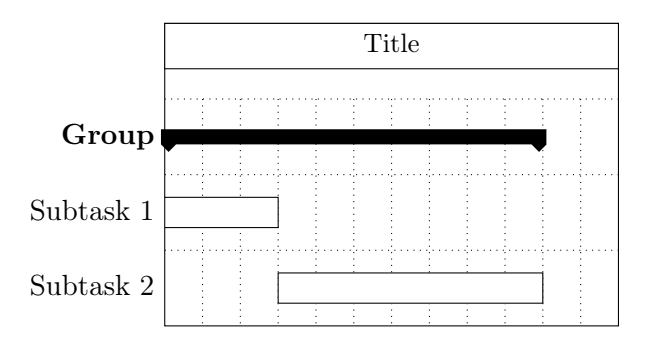

#### $\text{pgr}$ gantt/group= $\langle style \rangle$  fill=black Changes the appearance of a group.

```
\begin{ganttchart}[vgrid, hgrid, group={draw=black, fill=green!50}]{12}
 \gantttitle{Title}{12} \\
 \ganttgroup{Group}{1}{10} \\
 \ganttbar{Subtasks}{1}{3}
 \ganttbar{}{5}{10}
\end{ganttchart}
```
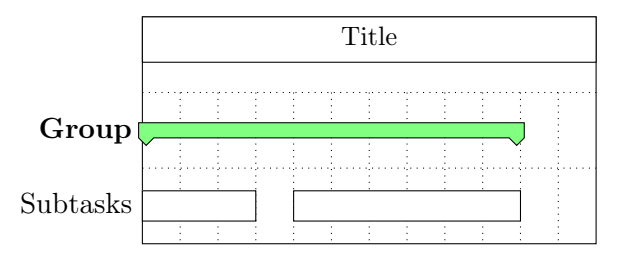

 $\gamma$  /pgfgantt/group label text= $\langle text \rangle$  $/pgfgantt/group$  label font= $\{font$  commands $\rangle$  \normalsize\bfseries  $\gamma$ pgfgantt/group label anchor= $\langle anchor \rangle$  anchor=east  $\gamma$ pgfgantt/group label inline anchor= $\langle anchor \rangle$  anchor=north The group label text key configures the label  $\langle text \rangle$  next to each group. This key should contain a single parameter token (#1), which is replaced by the first mandatory argument of \ganttgroup. The \strut in the standard value ensures equal vertical spacing of the labels. group label font selects the font of the group label, group label anchor determines its anchor. The last control sequence in  $\{font commands \}$  may take a single argument (like \textit). The inline key moves the label to the center of the group, using the anchor given by group label inline anchor.

```
\begin{ganttchart}%
   [vgrid, hgrid,
   group label font={\fcolorbox{brown}{brown!10}},
   group label anchor={left=1cm},
   group label text={+#1+}]{12}
 \gantttitle{Title}{12} \\
 \ganttgroup{Group}{1}{10} \\
 \ganttbar{Subtask 1}{1}{3}
 \ganttgroup[inline]{Subgroup}{5}{10} \\
 \ganttbar{More Subtasks}{5}{7}
 \ganttbar{}{9}{10}
\end{ganttchart}
```
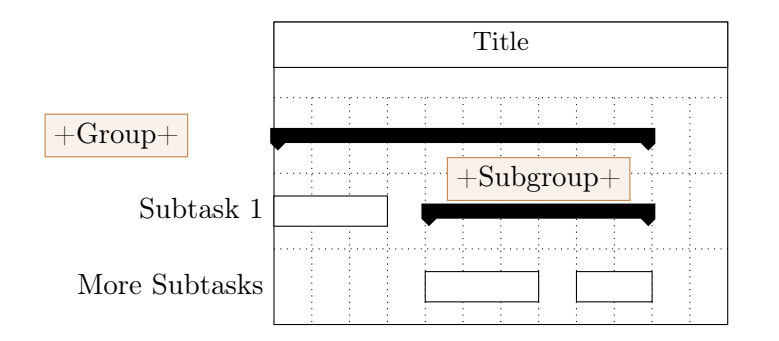

/pgfgantt/group left shift=hfactor i -0.1 /pgfgantt/group right shift=hfactor i 0.1 /pgfgantt/group top shift=hfactor i 0.4 /pgfgantt/group height=hfactor i 0.2

The first three keys shift the coordinates of a group's borders (or rather of its corners), while group height changes its height. By default, the left upper corner of a group is 0.1 units left of and 0.4 units below the start time slot origin; its right lower corner (not counting the peak) lies 0.1 units right of and 0.3 units below the right border of the end time slot:

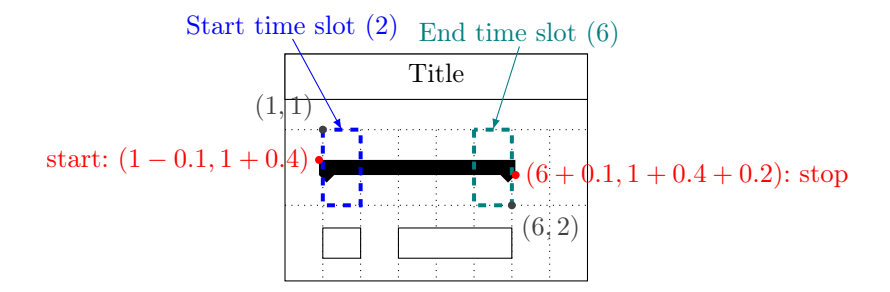

The figure below shows a Gantt chart with two lines and one (large) time slot and indicates the distances modified by these keys.

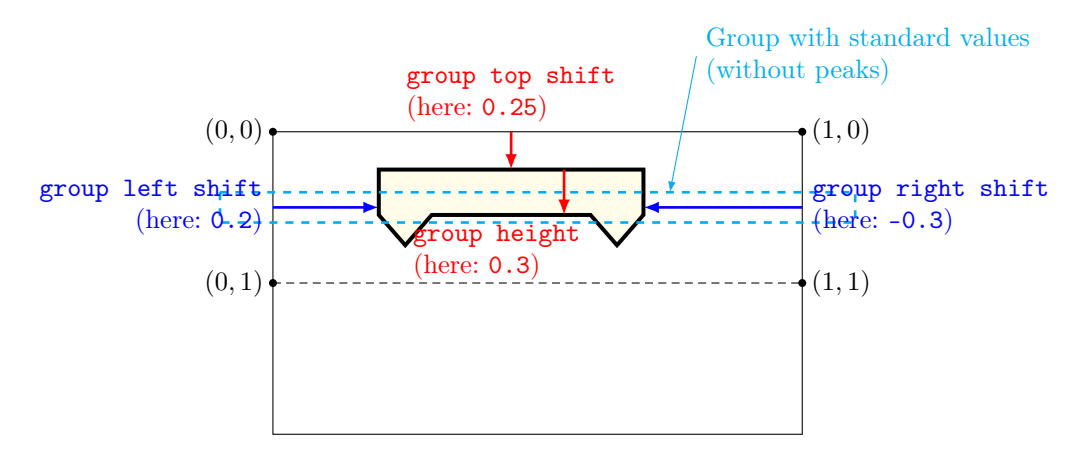

/pgfgantt/group left peak= $\{\langle tip \ x \rangle\}\{\langle qroove \ x \rangle\}\{\langle tip \ y \rangle\}$ /pgfgantt/group right peak={ $\langle tip \; x \rangle$ }{ $\langle groove \; x \rangle$ }{ $\langle tip \; y \rangle$ } /pgfgantt/group peaks= $\{(tip x)\}\{(group x)$   $\{(kip y)\}\$  0.2 0.4 0.1

These keys govern the appearance of the peaks at both ends of a group. By default, the tip of each peak lies 0.2 units inward from a group's bottom corner and 0.1 units beneath, while the groove lies 0.4 units inward. While group left peak applies only to the left peak and group right peak affects only the right peak, group peaks sets the dimensions for both peaks simultaneously. You always have to specify three arguments for these keys. However, if you leave one of them blank, the corresponding space parameter retains its current value.

The figure below exemplifies the space parameters as they apply to the left peak.

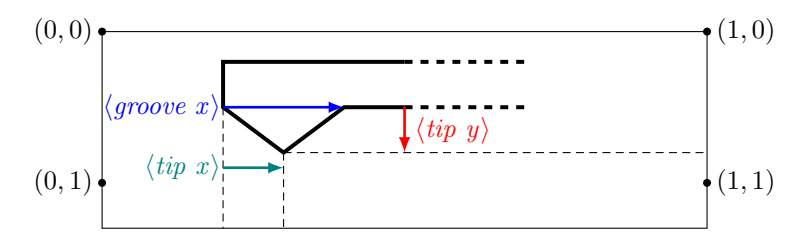

For example, you might prefer that your groups stay within the start and end time slot, and that the peaks are more acute:

```
\begin{ganttchart}%
   [vgrid, group left shift=0, group right shift=0,
   group peaks={0}{}{.4}]{7}
 \gantttitle{Title}{7} \\
 \ganttgroup{Group}{1}{7} \\
 \ganttbar{Tasks}{1}{2}
 \ganttbar{}{4}{7}
\end{ganttchart}
```
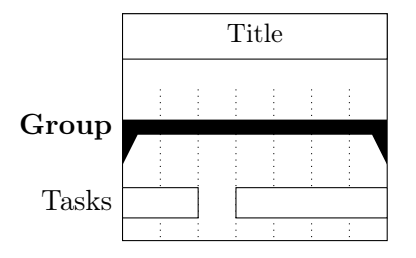

#### <span id="page-20-0"></span>2.8 Progress Bars and Progress Groups

Progress bars and progress groups illustrate the extent to which a (sub-)task has been completed. In order to draw a progress element, you simply specify the progress key in the optional argument to the respective standard macro.

```
\sqrt{p}gfgantt/progress=none/\langle number \rangle none
/pgfgantt/bar incomplete=\langle style \rangle/pgfgantt/group incomplete=\langle style \rangle\text{pgr}gantt/incomplete=\langle style\rangle fill=black!25
```
The progress key specifies that a task (represented by a bar) or a group thereof is  $\langle number \rangle$  percent complete. Starting from the left,  $\langle number \rangle$  percent of the element's area appear in the basic style (i. e., bar or group), while the bar incomplete and group incomplete keys, respectively, determine the appearance of the remainder. For convenience, the incomplete key simultaneously sets the incomplete style for bars and groups.

```
\begin{ganttchart}[vgrid, hgrid, bar={fill=green}]{12}
 \gantttitle{Title}{12} \\
 \ganttgroup[progress=45]{Group 1}{1}{10} \\
 \ganttbar[progress=100]{Subtask 1}{1}{3} \\
 \ganttbar[progress=10, bar incomplete={fill=red}]{Subtask 2}{4}{10}
\end{ganttchart}
```
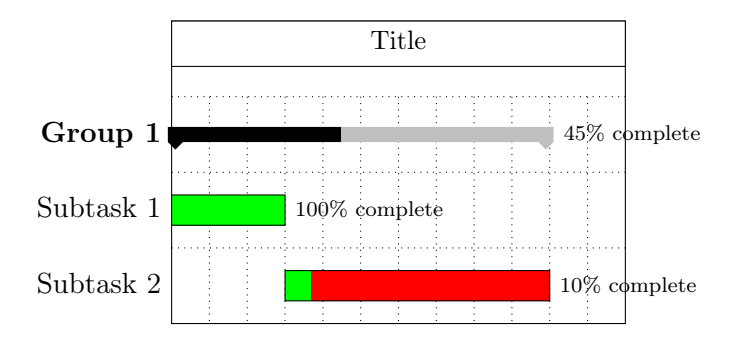

 $\gamma$ pgfgantt/progress label text= $\langle text \rangle$  #1\% complete /pgfgantt/progress label font= $\{font \, commands \}$  \scriptsize  $\sqrt{p}$ gfgantt/progress label anchor= $\langle anchor \rangle$  anchor=west The progress label text key sets the  $\langle text \rangle$  that appears beside each progress element in order to indicate its completeness. This key may contain a single parameter token (#1), which is replaced by the value of progress. The label is typeset in the progress label font. In addition, progress label anchor governs its placement. By changing the default value, you may prevent the label from overlapping with other elements of your chart.

```
\begin{ganttchart}[vgrid, hgrid, bar={fill=green}]{12}
 \gantttitle{Title}{12} \\
 \ganttgroup%
      [progress=45, progress label anchor={below=3pt}]%
   \{Group 1\}\{1\}\{10\} \ \ \backslash \
```

```
\ganttbar%
      [progress=100, progress label font=\color{green!25!black}\textsf]%
   {\text{Subtask 1}}\{1\}\{3\} \ \backslash \\ganttbar%
      [progress=10, incomplete={fill=red},
     progress label text={$\displaystyle\frac{#1}{100}$}]%
   {Subtask 2}{4}{10}
\end{ganttchart}
```
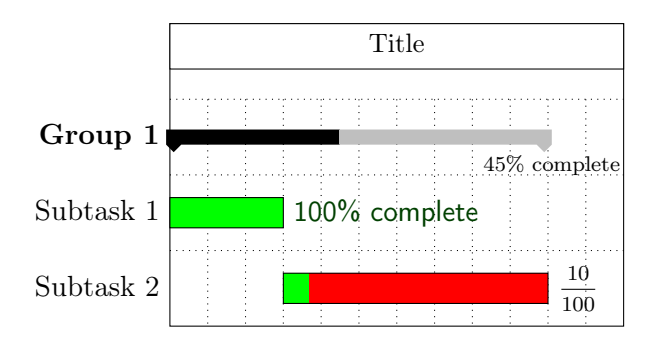

#### <span id="page-22-0"></span>2.9 Milestones

A milestone signifies that an important task has been completed or that a crucial goal has been reached.

```
\ganttmilestone[\options\]{\label\}}{\time slot\}
```
The \ganttmilestone macro draws a milestone at the given  $\langle time \ slot \rangle$  and adds a \ganttmilestone  $\langle label \rangle$  at the left of the chart.

```
\begin{ganttchart}[vgrid, hgrid]{7}
 \gantttitle{Title}{7} \\
 \gamma[Task 1}{1}{4} \\
 \ganttmilestone{Milestone}{4} \\
 \ganttbar{Task 2}{5}{7}
\end{ganttchart}
```
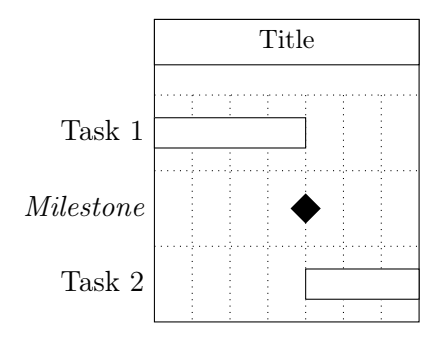

Note that the milestone is usually centered on the vertical grid line between its  $\langle time$  $slot$  and the following one.

# $\text{pgr}$ gantt/milestone= $\langle style\rangle$  fill=black

Determines the appearance of the milestone.

```
\begin{ganttchart}%
   [vgrid, hgrid,
   milestone={fill=orange, draw=black, rounded corners=3pt}]{7}
 \gantttitle{Title}{7} \\
 \ganttbar{Task 1}{1}{5} \\
 \ganttmilestone{Milestone}{5}
\end{ganttchart}
```
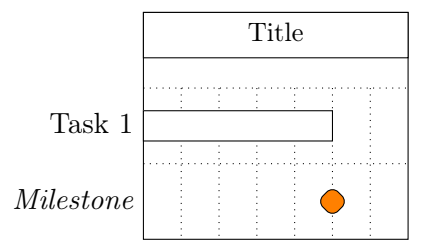

```
\sqrt{pfgant t/milestone label text} \strut#1
/pgfgantt/milestone label font = \{font \newline \newline \} \quad \newline/pgfgantt/milestone label anchor=\langle anchor \rangle anchor=east
\gammapgfgantt/milestone label inline anchor=\langle anchor \rangle anchor=north
The milestone label text key configures the label \langle text \rangle next to each milestone.
```
This key should contain a single parameter token (#1), which is replaced by the first mandatory argument of  $\gtrsim$  finitestone. The  $\strut \strut$  in the standard value ensures equal vertical spacing of the labels. milestone label font sets the font of the milestone label, while milestone label anchor determines its placement. The last macro in  $\langle font\;commands\rangle\rangle$  may take a single argument, as we show in the following (somewhat silly) example. The inline key moves the label to the center of the group, using the anchor given by milestone label inline anchor.

```
\begin{ganttchart}[vgrid, hgrid]{10}
 \gantttitle{Title}{7} \\
 \gamma_{Task 1}{1}{5} \ \\\ganttmilestone%
   [milestone label font=\color{magenta}\rotatebox{30},
   milestone label text={#1 !!!}]{Milestone}{5}
 \ganttmilestone[inline]{2nd}{7}
 \ganttmilestone%
   [inline, milestone label inline anchor={below}]{3rd}{9}
\end{ganttchart}
```
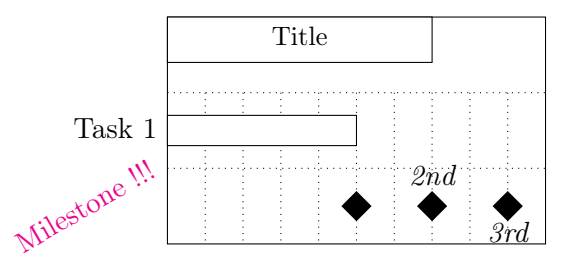

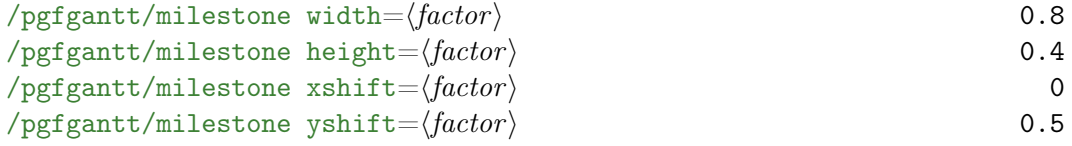

These keys set the width and height of a milestone and shift the coordinates of its center. By default, a milestone is 0.8 units wide and 0.4 units high. Since the ideal x-vector/y-vector ratio is 1 : 2, the milestone appears square with these settings. Its center lies on the right border and 0.5 units below the top border of its time slot.

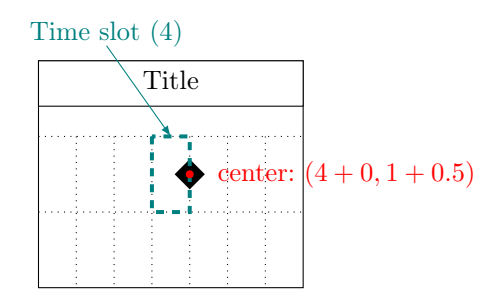

The figure below shows a Gantt chart with a single milestone and two (large) time slots; it indicates the distances modified by the four keys explained above.

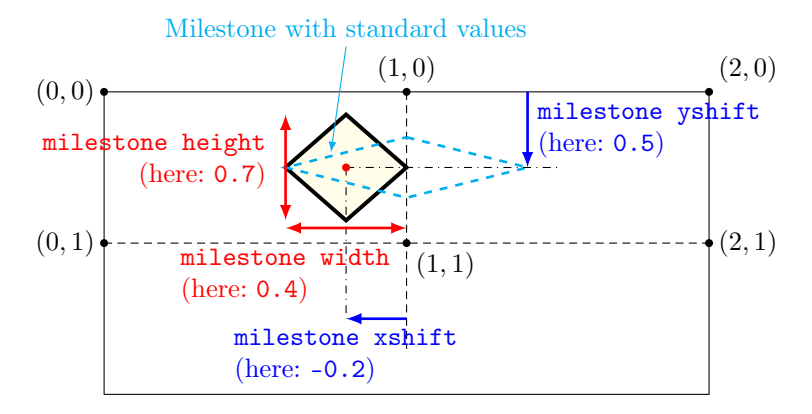

#### <span id="page-24-0"></span>2.10 Links

So far, we have drawn charts whose elements were quite independent of each other. However, relations or links between these elements frequently appear on real Gantt charts. For example, a task may only start if a previous one has been completed, or finishing a task may constitute a milestone.

 $\gamma$  \ganttlink[\(options\)]{\distart element name}}{\end element name}}

#### $\text{log}f$ gantt/name= $\text{max}$

The \ganttlink macro connects two elements, which are specified by their  $\langle name \rangle$ s. \ganttlink By default, chart elements are named automatically: The first one receives the name elem0, the second one is called elem1 and so on. However, the name key allows you to assign a name to each chart element.

```
\begin{ganttchart}%
   [vgrid, hgrid]{12}
 \gantttitle{Title}{12} \\
 \sqrt{\text{Task 1}}{4} \ \ \ \ \\sqrt{\text{Task 2}}{5}{7} \\
 \ganttbar{Task 3}{10}{12}
 \ganttlink{elem0}{elem1}
 \ganttlink{elem1}{elem2}
\end{ganttchart}
```

```
\begin{ganttchart}%
    [vgrid, hgrid]{12}
  \gantttitle{Title}{12} \\
  \ganttbar[name=b1] %
    {Task 1}{1}{4} \ \ \ \ \ \ \ \ \\ganttbar[name=b2]%
    \{Task \ 2\}{5}{7} \\
  \ganttbar[name=xyz]%
    {Task 3}{10}{12}
  \ganttlink{b1}{b2}
  \ganttlink{b2}{xyz}
\end{ganttchart}
```
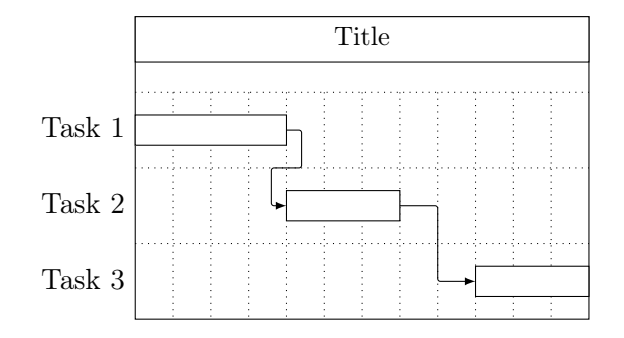

Sets the appearance of the link.

 $\text{log} f$ gantt/link= $\langle style \rangle$  -latex, rounded corners=1pt

```
\begin{ganttchart}[vgrid, hgrid, link={[-to, line width=1pt, blue}]{7}
 \gantttitle{Title}{7} \\
 \ganttbar{Task 1}{1}{4} \\
 \ganttbar{Task 2}{5}{7}
 \ganttlink{elem0}{elem1}
\end{ganttchart}
```
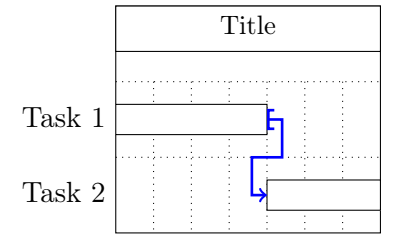

 $\text{log}$ fgantt/link type $=\langle type \rangle$ 

Link types fall into two categories:

1. Arrow-like links are the default. As you can see from the examples above, they consist of three segments (two horizontal, one vertical) if their start and end time slots are sufficiently separated. Otherwise, they comprise five segments (three horizontal, two vertical). Three keys further modify the appearance of arrow-like links:

#### $\text{log}$ fgantt/link mid= $\text{frac}/\text{factor}$  i 0.5

The link mid key changes the position of the single vertical segment (in threepart links) or of the middle horizontal segment (in five-part links). By default, these segments are horizontally centered between the left and the right vertical segment, or vertically centered between the upper and the lower horizontal segment, respectively.

 $\gamma$ pgfgantt/link bulge= $\langle factor \rangle$  0.4

In five-part links, the upper and lower vertical segments are shifted along the x-axis by  $+$ link bulge and  $-$ link bulge, respectively.

#### $\gamma$ pgfgantt/link tolerance= $\langle factor \rangle$  0.6

This key governs whether pgfgantt draws a five- or a three-part link. If the true x-coordinates of the link start and end differ by at least link tolerance (this is the case for the second link in the example below), the package draws a five-part link.

```
\begin{ganttchart}[vgrid, hgrid, link mid=.25, link bulge=1.3]{12}
  \gantttitle{Title}{12} \\
 \ganttbar{Task 1}{1}{4} \\
 \ganttbar{Task 2}{5}{7} \\
 \ganttbar{Task 3}{10}{12}
 \ganttlink{elem0}{elem1}
 \ganttlink[link mid=.8]{elem1}{elem2}
\end{ganttchart}
```
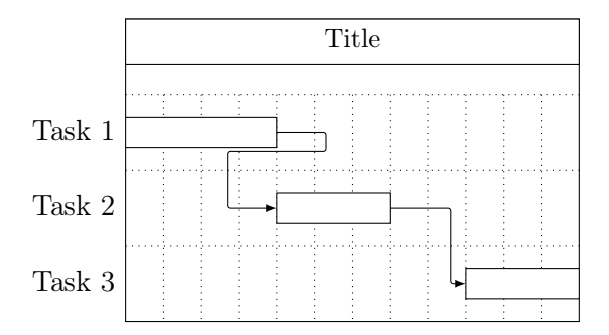

2. Straight links are only meant for connecting two bars in order to establish start-to-finish relations (s-f), start-to-start relations (s-s) etc. Their  $\langle type \rangle$ identifiers commemorate the syntax for specifying arrow tips in TikZ: Each identifier is composed of two letters separated by a hyphen.

```
\begin{ganttchart}[vgrid, hgrid, link={-latex, red}]{12}
  \gantttitle{Title}{12} \\
 \ganttbar{Task 1}{2}{3} \\
 \ganttbar{Task 2}{2}{5} \\
 \ganttbar{Task 3}{6}{11} \\
 \ganttbar{Task 4}{8}{11}
 \ganttlink[link type=s-s]{elem0}{elem1}
 \ganttlink[link type=f-s]{elem1}{elem2}
 \ganttlink[link type=f-f]{elem2}{elem3}
\end{ganttchart}
```
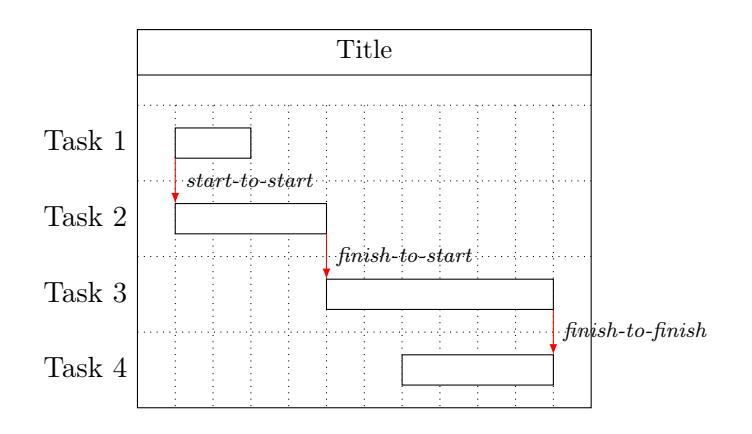

/pgfgantt/link label= ${\{link \; type \; key\}\}{\{label \; text\}}$  (miscellaneous) /pgfgantt/link label font= $\{font \$  \scriptsize\itshape\normalcolor  $\gamma$ pgfgantt/link label anchor= $\langle anchor \rangle$  anchor=west Since straight links all look the same, a label indicates the respective relationship. You can redefine these labels with the link label key, which changes the  $\langle label \text{ text} \rangle$  for a  $\langle link \text{ type } \text{key} \rangle$ .

The link label font key specifies the font for the label, link label anchor determines its placement (by default, the label appears to the right of the straight link's center).

```
\begin{ganttchart}[vgrid, hgrid,
   link label font=\small\color{purple}\textbf,
   link label={f-s}{f$\to$s}]{12}
 \gantttitle{Title}{12} \\
 \ganttbar{Task 1}{2}{3} \\
 \ganttbar{Task 2}{2}{5} \\
 \ganttbar{Task 3}{6}{11} \\
 \ganttbar{Task 4}{8}{11} \\
 \ganttbar{Task 5}{4}{7}
 \ganttlink[link type=s-s]{elem0}{elem1}
 \ganttlink[link type=f-s]{elem1}{elem2}
 \ganttlink[link type=f-f, link label anchor={anchor=east}]%
   {elem2}{elem3}
 \ganttlink[link type=s-f, link label anchor={anchor=base}]%
   {elem3}{elem4}
\end{ganttchart}
```
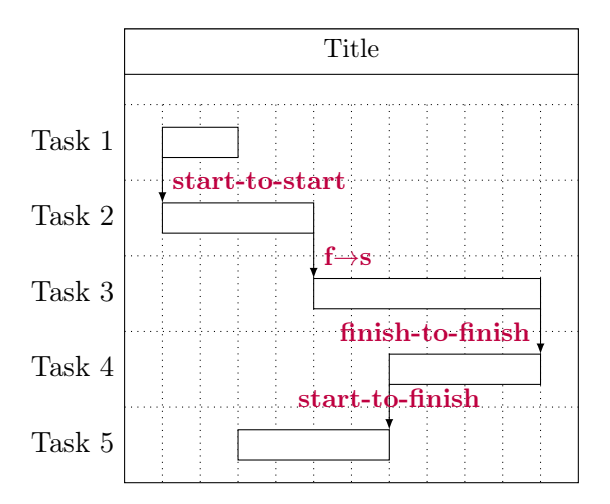

#### <span id="page-28-0"></span>2.11 Linked Bars and Linked Milestones

Since you'll most likely draw a lot of arrow-like links between bars and milestones, pgfgantt provides two convenient shortcuts for these tasks:

```
\ganttlinkedbar[\\abel\]}{\label\]}{\start time slot\]}{\end time slot\]}
\ganttlinkedmilestone[\(options\)]{\label\)}{\time slot\)}
```
These macros work exactly like the standard versions, but they additionally draw a  $\qquad$   $\qquad$ link from the previous element to the bar or milestone. In the following example, the \ganttlinkedmilestone code on the left is equivalent to the code on the right.

```
% Short version
\begin{ganttchart}%
   [vgrid, hgrid]{12}
  \gantttitle{Title}{12} \\
  \ganttbar{Task 1}{1}{4} \\
  \ganttlinkedbar{Task 2}{5}{6} \\
  \ganttlinkedmilestone{M 1}{6} \\
  \ganttlinkedbar{Task 3}{7}{11}
\end{ganttchart}
                                       % Long version
                                       \begin{ganttchart}%
                                           [vgrid, hgrid]{12}
                                          \gantttitle{Title}{12} \\
                                          \ganttbar{Task 1}{1}{4} \\
                                          \ganttbar{Task 2}{5}{6} \\
                                          \ganttmilestone{M 1}{6} \\
                                          \ganttbar{Task 3}{7}{11}
                                          \ganttlink{elem0}{elem1}
                                          \ganttlink{elem1}{elem2}
                                          \ganttlink{elem2}{elem3}
                                        \end{ganttchart}
```
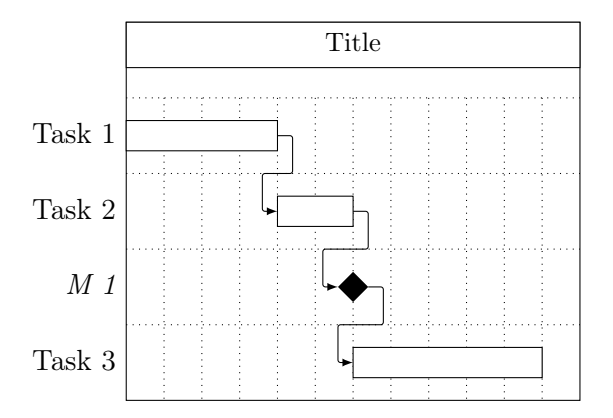

### <span id="page-29-0"></span>2.12 Style Examples

The first example plays around with colors and notably uses equal  $x$ - and  $y$ -vectors.

```
\begin{ganttchart}%
   [y unit title=0.4cm,
   y unit chart=0.5cm,
   vgrid,
   title={draw=none, fill=RoyalBlue!50!black},
   title label font=\sffamily\bfseries\color{white},
   title label anchor={below=-1.6ex},
   title left shift=.05,
   title right shift=-.05,
   title height=1,
   bar={draw=none, fill=OliveGreen!75},
   bar height=.6,
   bar label font=\normalsize\color{black!50},
   group right shift=0,
   group top shift=.6,
   group height=.3,
```

```
group peaks={}{}{.2},
   incomplete={fill=Maroon}]{16}
 \gantttitle{2010}{4}
 \gantttitle{2011}{12} \\
 \ganttbar%
     [progress=100, progress label font=\small\color{OliveGreen!75},
     progress label anchor={right=4pt},
     bar label font=\normalsize\color{OliveGreen},
     name=pp]%
   {Preliminary Project}{1}{4} \\
 \ganttset{progress label text={}, link={black, -to}}
 \ganttgroup{Objective 1}{5}{16} \\
 \ganttbar[progress=4, name=T1A]{Task A}{5}{10} \\
 \ganttlinkedbar[progress=0]{Task B}{11}{16} \\
 \ganttgroup{Objective 2}{5}{16} \\
 \ganttbar[progress=15, name=T2A]{Task A}{5}{13} \\
 \ganttlinkedbar[progress=0]{Task B}{14}{16} \\
 \ganttgroup{Objective 3}{9}{12} \\
 \ganttbar[progress=0]{Task A}{9}{12}
 \ganttset{link={OliveGreen}}
 \ganttlink[link mid=.4]{pp}{T1A}
 \ganttlink[link mid=.159]{pp}{T2A}
\end{ganttchart}
```
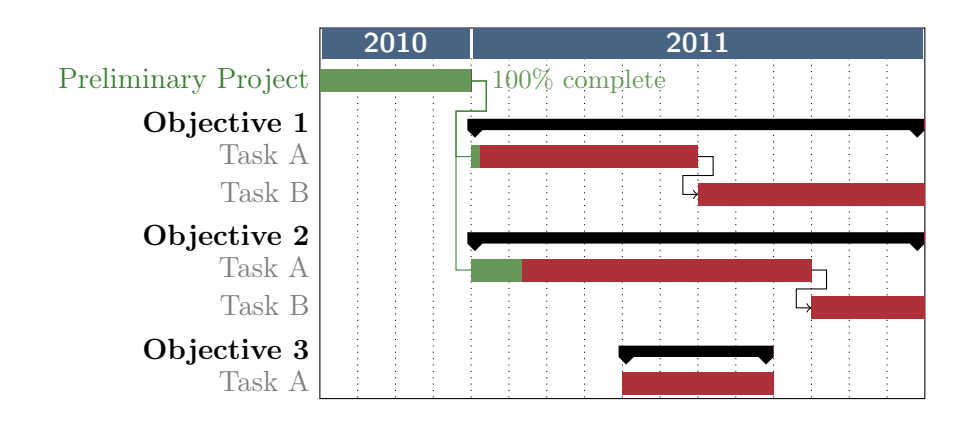

The second example demonstrates that pgfgantt is really flexible: Even an appearance quite different from the standard layout is possible. (More precisely, the code below tries to reproduce the Gantt chart from the English Wikipedia site, see [http://en.wikipedia.org/wiki/Gantt\\_chart](http://en.wikipedia.org/wiki/Gantt_chart).)

```
\definecolor{barblue}{RGB}{153,204,254}
\definecolor{groupblue}{RGB}{51,102,254}
\definecolor{linkred}{RGB}{165,0,33}
\renewcommand\sfdefault{phv}
```

```
\renewcommand\mddefault{mc}
\renewcommand\bfdefault{bc}
\sffamily
\begin{ganttchart}%
   [canvas={fill=none, draw=black!5, line width=.75pt},
   hgrid style={draw=black!5, line width=.75pt},
   vgrid={*1{draw=black!5, line width=.75pt}},
   today=7.1,
   today rule={draw=black!64,
     dash pattern=on 3.5pt off 4.5pt, line width=1.5pt},
   today label={\small\bfseries TODAY},
   title={draw=none, fill=none},
   title label font=\bfseries\footnotesize,
   title label anchor={below=7pt},
   include title in canvas=false,
   bar label font=\mdseries\small\color{black!70},
   bar label anchor={left=2cm},
   bar={draw=none, fill=black!63},
   bar incomplete={fill=barblue},
   progress label font=\mdseries\footnotesize\color{black!70},
   group incomplete={fill=groupblue},
   group left shift=0,
   group right shift=0,
   group height=.5,
   group peaks={0}{}{},
   group label anchor={left=.6cm},
   link={-latex, line width=1.5pt, linkred},
   link label font=\scriptsize\bfseries\color{linkred}\MakeUppercase,
   link label anchor={below left=-2pt and 0pt}
   ]{13}
 \gantttitle[title label anchor={below left=7pt and -3pt}]%
   {WEEKS:\qquad 1}{1}\gantttitlelist{2,...,13}{1} \\
 \ganttgroup[progress=57, progress label font=\bfseries\small]%
   \{WBS\ 1\ Summary\ Element\ 1\}\{1\}\{10\} \ \ \ \ \ \ \\ganttbar[progress=75, name=WBS1A]%
   {\text{WBS 1.1} \text{Activity A}}_{1}{8} \\
 \ganttbar[progress=67, name=WBS1B]%
   {\text{WBS 1.2} Activity B}{1}{3} \ \ \}\ganttbar[progress=50, name=WBS1C]%
   {\text{WBS 1.3} \text{ Ativity C}{4}{10} \\
 \ganttbar[progress=0, name=WBS1D]%
   {\text{WBS 1.4} \text{ Ativity D}_{4}{10} \\[grid]
 \ganttgroup[progress=0, progress label font=\bfseries\small]%
   \{WBS\ 2\ Summary\ Element\ 2\}\{4\}\{10\} \ \ \ \ \ \ \ \\ganttbar[progress=0]{\textbf{WBS 2.1} Activity E}{4}{5} \\
 \ganttbar[progress=0]{\textbf{WBS 2.2} Activity F}{6}{8} \\
 \ganttbar[progress=0]{\textbf{WBS 2.3} Activity G}{9}{10}
 \ganttlink[link type=s-s]{WBS1A}{WBS1B}
```

```
\ganttlink[link type=f-s]{WBS1B}{WBS1C}
 \ganttlink[link type=f-f, link label anchor={left}]{WBS1C}{WBS1D}
\end{ganttchart}
```
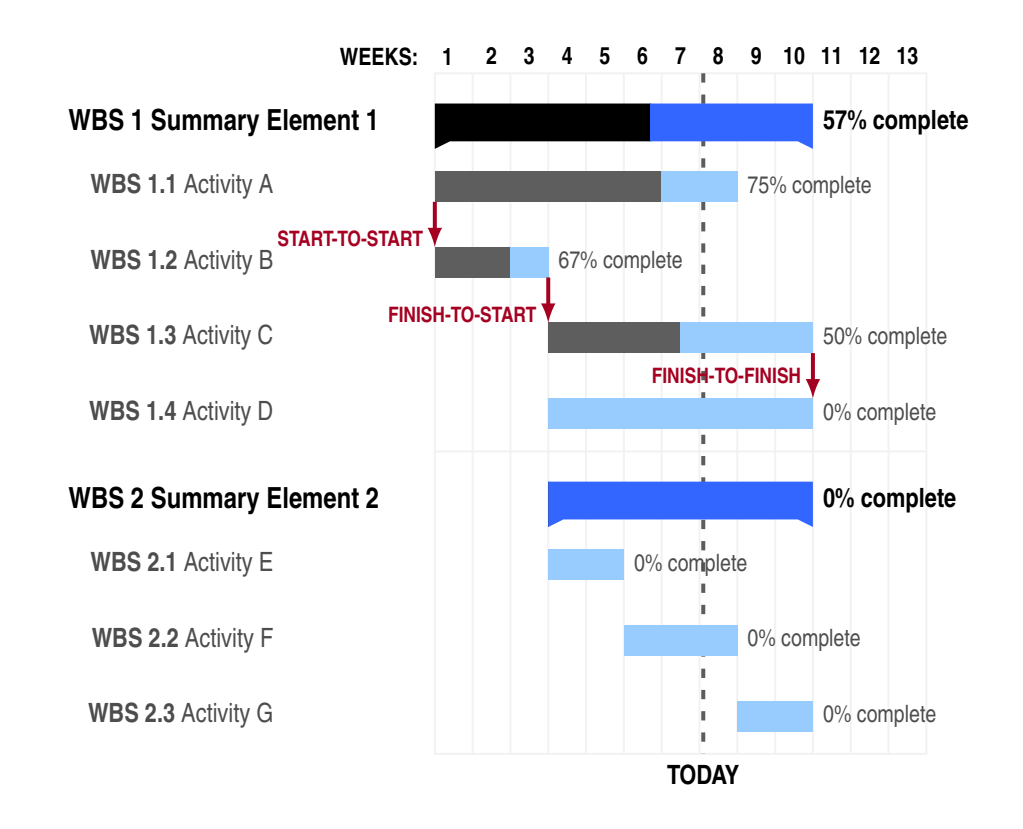

# <span id="page-33-0"></span>3 Implementation

#### <span id="page-33-1"></span>3.1 Packages

pgfgantt is modest in terms of dependencies: It only requires the TikZ package and some of its libraries.

```
1 \RequirePackage{tikz}
2 \usetikzlibrary{arrows,backgrounds,calc,patterns,positioning}
3
```
#### <span id="page-33-2"></span>3.2 Global Counters and Booleans

We define a number of global counters:  $\texttt{gtt@width}$  equals the number of time slots. gtt@currentline holds the current line; it starts from 0 and decreases. gtt@lasttitleline equals the line of the title element drawn last. Furthermore, gtt@lasttitleslot corresponds to the x-coordinate of its right border. gtt@elementid enumerates the automatic names of chart elements. gtt@currgrid is the index of the current grid line drawn.

```
4 \newcounter{gtt@width}
5 \newcounter{gtt@currentline}
6 \newcounter{gtt@lasttitleline}
7 \newcounter{gtt@lasttitleslot}
8 \newcounter{gtt@elementid}
9 \newcounter{gtt@currgrid}
```
The macros \gtt@lastelement and \gtt@currentelement save the name of the current and last chart element drawn. Thereby, the \ganttlinked... macros can add a link connecting them.

\gtt@lastelement \gtt@currentelement \ifgtt@intitle

The boolean \ifgtt@intitle is true at the start of a ganttchart environment and set to false as soon as the first non-title element is encountered.

```
10 \def\gtt@lastelement{}
11 \def\gtt@currentelement{}
12 \newif\ifgtt@intitle
13
```
#### <span id="page-33-3"></span>3.3 Macros for Key Management

\ganttset changes the current key path to /pgfgantt/ and then executes the keys \ganttset in its mandatory argument.

```
14 \def\ganttset#1{\pgfqkeys{/pgfgantt}{#1}}
15
```
The following four auxiliary macros save us some code when we devise keys later \@gtt@keydef on. Firstly,  $\Diamond$ gtt@keydef{ $\langle key \rangle$ } declares the key /pgfgantt/ $\langle key \rangle$ , which saves its value in the macro  $gtt@\langle key \rangle$ .

```
16 \def\@gtt@keydef#1{%
17 \pgfkeysdef{/pgfgantt/#1}{%
18 \expandafter\def\csname gtt@#1\endcsname{##1}%
19 }%
20 }
```
Secondly,  $\Diamond$ gtt $\Diamond$ get $\{\langle key \rangle\}$  retrieves the value stored by a  $\langle key \rangle$ .

```
21 \def\@gtt@get#1{\csname gtt@#1\endcsname}
```
Thirdly, \@gtt@stylekeydef{ $\{key\}$  declares a  $\{key\}$  which saves its value as the \@gtt@stylekeydef internal style key /pgfgantt/ $\langle key \rangle$ @style.

```
22 \def\@gtt@stylekeydef#1{%
23 \pgfkeysdef{/pgfgantt/#1}{%
24 \pgfkeys{/pgfgantt/#1@style/.style={##1}}%
25 }%
26 }
```
\@gtt@linkkeydef \gtt@link@type \gtt@link@startanchor \gtt@link@endanchor Finally,  $\Diamond$ gtt@linkkeydef{ $\langle$ *link type*}}{ $\langle$ *label*}}{ $\langle$ *start anchor*}}{ $\langle$ *end anchor*}} declares the subkey  $\langle link\ type \rangle$  of the choice key /pgfgantt/link type. Such keys store the  $\langle label \rangle$  in \gtt@link@type, the  $\langle start\ anchor \rangle$  in \gtt@link@startanchor and the  $\langle end\ anchor \rangle$  in  $\setminus \text{et@link@endanchor.}$ 

```
27 \def\@gtt@linkkeydef#1#2#3#4{%
28 \pgfkeysdef{/pgfgantt/link type/#1}{%
29 \def\gtt@link@type{#1}%
30 \def\gtt@link@startanchor{#3}%
31 \def\gtt@link@endanchor{#4}%
32 }%
33 \ganttset{link label={#1}{#2}}%
34 }
35
```
### <span id="page-34-0"></span>3.4 Option Declarations

hgrid checks whether its value is false and sets the boolean \ifgtt@hgrid accordingly. If the value is true or missing, horizontal grid lines appear dotted.

```
36 \@gtt@stylekeydef{hgrid style}
37 \newif\ifgtt@hgrid
38 \pgfkeysdef{/pgfgantt/hgrid}{%
39 \def\@tempa{#1}%
40 \def\@tempb{false}%
41 \ifx\@tempa\@tempb%
42 \gtt@hgridfalse%
43 \else%
44 \gtt@hgridtrue%
45 \def\@tempb{true}%
46 \ifx\@tempa\@tempb%
47 \def\gtt@hgridstyle{dotted}%
```

```
48 \else%
```
hgrid hgrid style \ifgtt@hgrid \gtt@hgridstyle

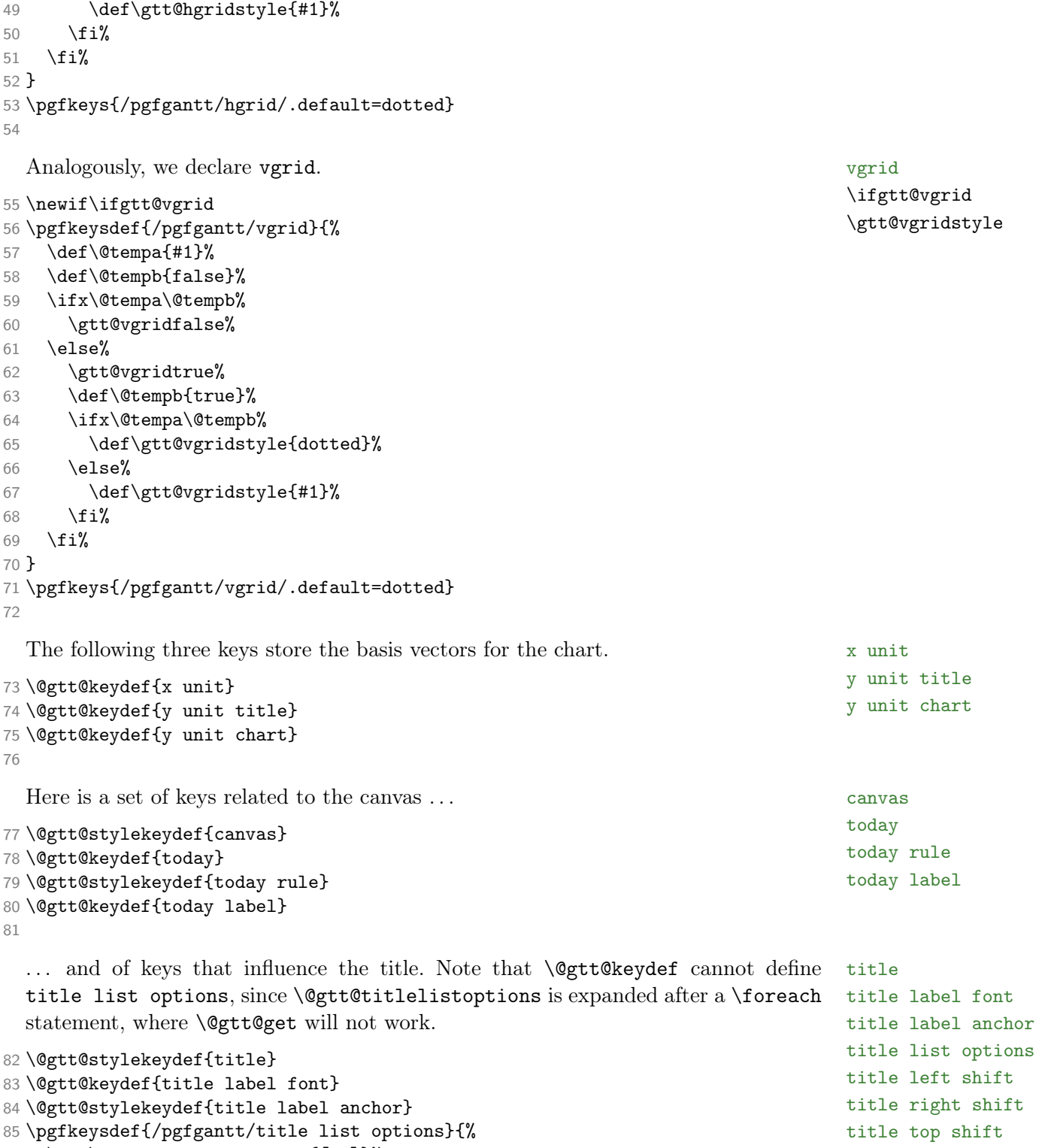

\def\gtt@titlelistoptions{[#1]}%

title height \gtt@titlelistoptions

```
87 }
88 \@gtt@keydef{title left shift}
89 \@gtt@keydef{title right shift}
90 \@gtt@keydef{title top shift}
91 \@gtt@keydef{title height}
Q<sub>2</sub>include title in canvas
                                                                                      \ifgtt@includetitle
  include title in canvas is one of two boolean keys in the package.
93 \newif\ifgtt@includetitle
94 \pgfkeys{/pgfgantt/include title in canvas/.is if=gtt@includetitle}
05
```
name time slot modifier inline \ifgtt@inline The name key saves unique names for chart elements. The time slot modifier option controls the semi-intelligent behaviour of the package regarding the conversion of title slots to x-coordinates. A value of  $\theta$  essentially means "interpret all end time slots as x-coordinates". The inline key moves labels close to their respective chart elements.

```
96 \@gtt@keydef{name}
97 \@gtt@keydef{time slot modifier}
98 \newif\ifgtt@inline
99 \pgfkeys{/pgfgantt/inline/.is if=gtt@inline}
100
```
Some standard key declarations for bars . . .

```
101 \@gtt@stylekeydef{bar}
102 \pgfkeysdef{/pgfgantt/bar label text}{%
103 \def\gtt@barlabeltext##1{#1}%
104 }
105 \@gtt@keydef{bar label font}
106 \@gtt@stylekeydef{bar label anchor}
107 \@gtt@stylekeydef{bar label inline anchor}
108 \@gtt@keydef{bar left shift}
109 \@gtt@keydef{bar right shift}
110 \@gtt@keydef{bar top shift}
111 \@gtt@keydef{bar height}
112
   . . . and groups.
113 \@gtt@stylekeydef{group}
114 \pgfkeysdef{/pgfgantt/group label text}{%
115 \def\gtt@grouplabeltext##1{#1}%
116 }
```
117 \@gtt@keydef{group label font}

 \@gtt@keydef{group left shift} \@gtt@keydef{group right shift} \@gtt@keydef{group top shift} \@gtt@keydef{group height}

118 \@gtt@stylekeydef{group label anchor}

119 \@gtt@stylekeydef{group label inline anchor}

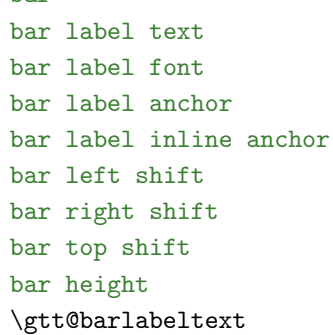

bar

group group label text group label font group label anchor group label inline anchor group left shift group right shift group top shift group height \gtt@grouplabeltext

group left peak \gtt@groupleftpeakmidx \gtt@groupleftpeakinnerx \gtt@groupleftpeaky gantt left peak checks for each of its three values whether it is non-empty and only then changes the corresponding length macro. 124 \pgfkeysdefnargs{/pgfgantt/group left peak}{3}{% 125 \def\@tempa{#1}% 126 \ifx\@tempa\@empty\else\def\gtt@groupleftpeakmidx{#1}\fi% 127 \def\@tempa{#2}% 128 \ifx\@tempa\@empty\else\def\gtt@groupleftpeakinnerx{#2}\fi% 129 \def\@tempa{#3}% 130 \ifx\@tempa\@empty\else\def\gtt@groupleftpeaky{#3}\fi% 131 } group right peak \gtt@grouprightpeakmidx \gtt@grouprightpeakinnerx \gtt@grouprightpeaky group right peak works similar, but a - also counts as an empty value (the reason for this will soon become apparent). 132 \pgfkeysdefnargs{/pgfgantt/group right peak}{3}{% 133 \def\@tempa{#1}% 134 \def\@tempb{-}% 135 \ifx\@tempa\@empty\else% 136 \ifx\@tempa\@tempb\else\def\gtt@grouprightpeakmidx{#1}\fi% 137  $\overline{137}$ 138 \def\@tempa{#2}% 139 \ifx\@tempa\@empty\else% 140 \ifx\@tempa\@tempb\else\def\gtt@grouprightpeakinnerx{#2}\fi%  $141$  \fi% 142 \def\@tempa{#3}% 143 \ifx\@tempa\@empty\else\def\gtt@grouprightpeaky{#3}\fi% 144 } group peaks simultaneously sets group left peak and group right peak. In order group peaks to preserve the symmetry of the peaks, the key adds a negative sign (i. e., a hyphen in the source code) to  $\langle \text{groove } x \rangle$  and  $\langle \text{inner } x \rangle$  of group right peak. Therefore, the latter key must interpret its first and second value as "empty" even if they contain a single hyphen. 145 \pgfkeysdefnargs{/pgfgantt/group peaks}{3}{% 146 \ganttset{group left peak={#1}{#2}{#3}, group right peak={-#1}{-#2}{#3}}% 147 } 148 progress bar incomplete group incomplete incomplete progress label text progress label font progress label anchor \gtt@progresslabeltext The keys below manage the progress elements. Note the way in which we declare progress label text, so that a #1 in its value is replaced by the argument of \gtt@progresslabeltext. 149 \@gtt@keydef{progress} 150 \@gtt@stylekeydef{bar incomplete} 151 \@gtt@stylekeydef{group incomplete} 152 \pgfkeysdef{/pgfgantt/incomplete}{% 153 \ganttset{bar incomplete={#1}, group incomplete={#1}}% 154 }

```
155 \pgfkeysdef{/pgfgantt/progress label text}{%
```

```
156 \def\gtt@progresslabeltext##1{#1}%
157 }
158 \@gtt@keydef{progress label font}
159 \@gtt@stylekeydef{progress label anchor}
160
```
Here are the declarations of the milestone-related keys.

```
161 \@gtt@stylekeydef{milestone}
162 \pgfkeysdef{/pgfgantt/milestone label text}{%
163 \def\gtt@milestonelabeltext##1{#1}%
164 }
165 \@gtt@keydef{milestone label font}
166 \@gtt@stylekeydef{milestone label anchor}
167 \@gtt@stylekeydef{milestone label inline anchor}
168 \@gtt@keydef{milestone width}
169 \@gtt@keydef{milestone height}
170 \@gtt@keydef{milestone xshift}
171 \@gtt@keydef{milestone yshift}
172
```

```
milestone
milestone label text
milestone label font
milestone label anchor
milestone label inline an
milestone width
milestone height
milestone xshift
milestone yshift
\gtt@milestonelabeltext
```
Next, we declare the keys that modify links and the five link types.

```
173 \@gtt@stylekeydef{link}
174 \pgfkeysdefnargs{/pgfgantt/link label}{2}{%
175 \expandafter\def\csname gtt@link@#1@labeltext\endcsname{#2}%
176 }
177 \pgfkeys{/pgfgantt/link type/.is choice}
178 \@gtt@linkkeydef{arrow}{\relax}{}{}
179 \@gtt@linkkeydef{s-s}{start-to-start}{lower left}{upper left}
180 \@gtt@linkkeydef{s-f}{start-to-finish}{lower left}{upper right}
181 \@gtt@linkkeydef{f-s}{finish-to-start}{lower right}{upper left}
182 \@gtt@linkkeydef{f-f}{finish-to-finish}{lower right}{upper right}
183
184 \@gtt@keydef{link label font}
185 \@gtt@stylekeydef{link label anchor}
186 \@gtt@keydef{link mid}
187 \@gtt@keydef{link bulge}
188 \@gtt@keydef{link tolerance}
189
```
Finally, we initialize all keys in order to define the commands that save their values.

```
190 \ganttset{
191 canvas={fill=white},
192 x unit=.5cm,
193 y unit title=1cm,
194 y unit chart=1cm,
195 hgrid style=dotted,
196 today=none,
197 today rule={dashed, line width=1pt},
198 today label=TODAY,
```
link link type link label link label font link label anchor link mid link bulge link tolerance

```
199 title={fill=white},
200 title label font=\small,
201 title label anchor={anchor=mid},
202 title left shift=0,
203 title right shift=0,
204 title top shift=0,
205 title height=.6,
206 title list options=\{var=\x, \text{ evaluate}=\x\},
207 include title in canvas,
208 name={},
209 time slot modifier=-1,
210 inline=false,
211 bar={fill=white},
212 bar label text={\strut#1},
213 bar label font=\normalsize,
214 bar label anchor={anchor=east},
215 bar label inline anchor={anchor=center},
216 bar left shift=0,
217 bar right shift=0,
218 bar top shift=.3,
219 bar height=.4,
220 group={fill=black},
221 group label text={\strut#1},
222 group label font=\normalsize\bfseries,
223 group label anchor={anchor=east},
224 group label inline anchor={anchor=south},
225 group left shift=-.1,
226 group right shift=.1,
227 group top shift=.4,
228 group height=.2,
229 group peaks={.2}{.4}{.1},
230 progress=none,
231 incomplete={fill=black!25},
232 progress label text={#1\% complete},
233 progress label font=\scriptsize,
234 progress label anchor={anchor=west},
235 milestone={fill=black},
236 milestone label text={\strut#1},
237 milestone label font=\normalsize\itshape,
238 milestone label anchor={anchor=east},
239 milestone label inline anchor={anchor=south},
240 milestone width=.8,
241 milestone height=.4,
242 milestone xshift=0,
243 milestone yshift=.5,
244 link={-latex, rounded corners=1pt},
245 link type=arrow,
246 link label font=\scriptsize\itshape\normalcolor,
247 link label anchor={anchor=west},
```

```
248 link mid=.5,
249 link bulge=.4,
250 link tolerance=0.6
251 }
252
```
#### <span id="page-40-0"></span>3.5 The Horizontal and Vertical Grid

The  $\text{U}\$  and  $\text{U}\$  macro decomposes the style list for the vertical grid into its  $\text{U}\$ comma-separated items. The item is analyzed (see below) only if some grid lines are still left to draw. Note the "elegant" quadruple \expandafter construction, which enables tail recursion.

```
253 \def\gtt@vgrid@do#1,{%
254 \ifx\relax#1\else%
255 \ifnum\value{gtt@currgrid}>\value{gtt@width}\else%
256 \gtt@vgrid@analyze#1\relax%
257 \expandafter\expandafter\expandafter\gtt@vgrid@do%
258 \expandafter\fi%
259 \{f_i\}260 }
261
```
In the absence of a star as the first token in a style list item,  $\text{QutQvgrid@analyze }\text{Quqdrd@analyze}$ adds the multiplier 1 to the input stream.

```
262 \def\gtt@vgrid@analyze{%
263 \@ifstar{\gtt@vgrid@draw}{\gtt@vgrid@draw1}%
264 }
265
```
\gtt@vgrid@draw draws as many grid lines as required by the multiplier. It increases \gtt@vgrid@draw gtt@currgrid after each line drawn and breaks the loop as soon as all grid rules have been drawn.

```
266 \def\gtt@vgrid@draw#1#2\relax{%
267 \foreach \i in {1,...,#1} {%
268 \draw[#2] (\value{gtt@currgrid} * \@gtt@get{x unit}, \y@upper pt) --%
269 (\value{gtt@currgrid} * \@gtt@get{x unit}, \y@lower pt);%
270 \stepcounter{gtt@currgrid}%
271 \ifnum\value{gtt@currgrid}>\value{gtt@width}\breakforeach\fi%
272 }%
273 }
274
```
\gtt@hgrid@do The corresponding macros for the horizontal grid work like their vertical grid analogues.

\gtt@hgrid@analyze \gtt@hgrid@draw

```
275 \def\gtt@hgrid@do#1,{%
276 \ifx\relax#1\else
277 \ifnum\value{gtt@currgrid}<\value{gtt@currentline}\else%
```

```
278 \gtt@hgrid@analyze#1\relax%
279 \expandafter\expandafter\expandafter\gtt@hgrid@do%
280 \expandafter\fi%
281 \fi%
282 }
283
284 \def\gtt@hgrid@analyze{%
285 \@ifstar{\gtt@hgrid@draw}{\gtt@hgrid@draw1}%
286 }
287
288 \def\gtt@hgrid@draw#1#2\relax{%
289 \foreach \i in {1,...,#1} {%
290 \pgfmathsetmacro\y@upper{%
291 \value{gtt@lasttitleline} * \@gtt@get{y unit title} +%
292 (\value{gtt@currgrid} - \value{gtt@lasttitleline})%
293 * \@gtt@get{y unit chart}%
294 }%
295 \draw[#2] (0pt, \sqrt{upper pt) --
296 (\value{gtt@width} * \@gtt@get{x unit}, \y@upper pt);%
297 \addtocounter{gtt@currgrid}{-1}%
298 \ifnum\value{gtt@currgrid}<\value{gtt@currentline}\breakforeach\fi%
299 }%
300 }
301
```
#### <span id="page-41-0"></span>3.6 The Main Environment

If a ganttchart appears outside of a tikzpicture, we implicitly start this environment. "Within a tikzpicture" means that \useasboundingbox is defined.

At the beginning of a ganttchart environment, the keys in its optional argument are executed. gtt@width saves the environment's mandatory argument (i. e., the number of time slots). All counters are set to 0. Since we expect a chart to start with at least one title element,  $\iff$  if gtt@intitle is true. Within the environment, the control symbol  $\setminus$  is equivalent to  $\gamma$  is equivalent to  $\gamma$  is equivalent to  $\gamma$ LATEX table).

```
302 \newif\ifgtt@tikzpicture
303
304 \newenvironment{ganttchart}[2][]{%
305 \@ifundefined{useasboundingbox}%
306 {\gtt@tikzpicturefalse\begin{tikzpicture}}%
307 {\gtt@tikzpicturetrue}%
308 \ganttset{#1}%
309 \setcounter{gtt@width}{#2}%
310 \setcounter{gtt@currentline}{0}%
311 \setcounter{gtt@lasttitleline}{0}%
312 \setcounter{gtt@elementid}{0}%
313 \setcounter{gtt@currgrid}{1}%
```
ganttchart \ifgtt@tikzpicture  $\lambda\lambda$ 

```
314 \gtt@intitletrue%
315 \let\\\ganttnewline%
316 }{%
```
 $\sqrt{x0}$ left \x@right \y@upper \y@lower After the contents of the environment have been drawn, we add the canvas to the background layer. The ganttchart environment and all \gantt... macros save their x- and y-coordinates in local internal macros called  $x@left \cdot x@right \cdot \sqrt{q}q$ and  $\nu$ Clower. The upper *y*-coordinate of the canvas is either zero or excludes the title lines if include title in canvas is false. The lower  $y$ -coordinate must take into account different  $y$ -units in the title and the rest of the chart.

```
317 \begin{scope}[on background layer]%
318 \ifgtt@includetitle%
319 \def\y@upper{0}%
320 \else%
321 \pgfmathsetmacro\y@upper{%
322 \value{gtt@lasttitleline} * \@gtt@get{y unit title}%
323 } }324 \fi%
325 \pgfmathsetmacro\y@lower{%
326 \value{gtt@lasttitleline} * \@gtt@get{y unit title}%
327 + (\value{gtt@currentline} - \value{gtt@lasttitleline} - 1)%
328 * \@gtt@get{y unit chart}%
329 \frac{1}{6}330 \draw[/pgfgantt/canvas@style]
331 (0pt, \y@upper pt) rectangle
332 (\value{gtt@width} * \@gtt@get{x unit}, \y@lower pt);%
333 \pgfmathsetmacro\y@upper{%
334 \value{gtt@lasttitleline} * \@gtt@get{y unit title}%
335 }%
```
The contents of the vertical grid style list are evaluated at most gtt@width-times, but the loop breaks as soon as all grid lines have been drawn.

```
336 \ifgtt@vgrid
337 \addtocounter{gtt@width}{-1}%
338 \foreach \x in \{1,\ldots,\text{value}\{\text{gtt@width}\}\}339 \expandafter\gtt@vgrid@do\gtt@vgridstyle,\relax,%
340 \ifnum\value{gtt@currgrid}>\value{gtt@width}\breakforeach\fi%
341 }%
342 \stepcounter{gtt@width}%
343 \fi%
```
Now, we draw the horizontal grid. If we exclude the title from the canvas, we omit the uppermost horizontal grid line since it would coincide with the canvas border.

\hgrid@upper

```
344 \ifgtt@hgrid%
345 \ifgtt@includetitle%
346 \setcounter{gtt@currgrid}{\value{gtt@lasttitleline}}%
347 \else%
```

```
348 \pgfmathsetcounter{gtt@currgrid}{\value{gtt@lasttitleline}-1}%
349 \{f_i\}350 \edef\hgrid@upper{\thegtt@currgrid}%
351 \foreach \t in {\hgrid@upper,...,\value{gtt@currentline}} {%
352 \expandafter\gtt@hgrid@do\gtt@hgridstyle,\relax,%
353 \ifnum\value{gtt@currgrid}<\value{gtt@currentline}\breakforeach\fi%
354 }%
355 \{f_i\}
```
The last task of ganttchart is to apply the today key if its value differs from none.

```
356 \def\@tempa{none}%
357 \ifx\gtt@today\@tempa\else%
358 \draw[/pgfgantt/today rule@style]
359 (\@gtt@get{today} * \@gtt@get{x unit}, \y@upper pt) --
360 (\@gtt@get{today} * \@gtt@get{x unit}, \y@lower pt);%
361 \node at (\@gtt@get{today} * \@gtt@get{x unit}, \y@lower pt)
362 [anchor=north] {\@gtt@get{today label}};%
363 \fi%
364 \end{scope}%
```
At the end of a ganttchart, we also close the tikzpicture if we started it implicitly.

```
365 \ifgtt@tikzpicture\else\end{tikzpicture}\fi%
366 }
367
```
#### <span id="page-43-0"></span>3.7 Starting a New Line

Unless the optional argument of  $\gamma$  is empty, this macro adds a hori- $\gamma$  is antizontal grid rule between the current and the new line. The style of this line is either hgrid style or the style specified in the optional argument. Anyway, \ganttnewline decreases gtt@currentline and, if we are still in the title, gtt@lasttitleline. Since the new line starts at time slot zero, gtt@lasttitleslot is reset.

```
368 \newcommand\ganttnewline[1][]{%
369 \def\@tempa{#1}%
370 \def\@tempb{grid}%
371 \ifx\@tempa\@empty\else
372 \ifx\@tempa\@tempb%
373 \def\@tempa{/pgfgantt/hgrid style@style}%
374 \fi%
375 \pgfmathsetmacro\y@upper{%
376 \value{gtt@lasttitleline} * \@gtt@get{y unit title}%
377 + (\value{gtt@currentline} - \value{gtt@lasttitleline} - 1)%
378 * \@gtt@get{y unit chart}%
379 }
380 \expandafter\draw\expandafter[\@tempa]
381 (0pt, \y@upper pt) --
382 (\value{gtt@width} * \@gtt@get{x unit}, \y@upper pt);%
383 \fi%
```

```
384 \addtocounter{gtt@currentline}{-1}%
385 \ifgtt@intitle\addtocounter{gtt@lasttitleline}{-1}\fi%
386 \setcounter{gtt@lasttitleslot}{0}%
387 }
388
```
#### <span id="page-44-0"></span>3.8 Title Elements

 $\qquad$  antituded draws a title element (i.e., a rectangle with a single node at its center).  $\qquad$   $\qquad$ For reasons that will become clear below, the rectangle essentially starts at the xcoordinate stored in gtt@lasttitleslot. This counter is updated at the end of the macro.

Note that in order to keep key changes local, all macros that draw chart elements set the keys specified as their optional argument within a group.

```
389 \newcommand\gantttitle[3][]{%
390 \begingroup%
391 \ganttset{#1}%
392 \pgfmathsetmacro\x@left{%
393 (\value{gtt@lasttitleslot} + \@gtt@get{title left shift})%
394 * \@gtt@get{x unit}%
395 }%
396 \pgfmathsetmacro\x@right{%
397 (\value{gtt@lasttitleslot} + #3 + \@gtt@get{title right shift})%
398 * \@gtt@get{x unit}%
399 }%
400 \pgfmathsetmacro\y@upper{%
401 (\value{gtt@currentline} - \@gtt@get{title top shift})%
402 * \@gtt@get{y unit title}%
403 }%
404 \pgfmathsetmacro\y@lower{%
405 (\value{gtt@currentline} - \@gtt@get{title top shift}%
406 - \@gtt@get{title height}) * \@gtt@get{y unit title}%
407 }%
408 \draw[/pgfgantt/title@style]
409 (\x@left pt, \y@upper pt) rectangle
410 (\x@right pt, \y@lower pt);%
411 \@gtt@get{title label font}%
412 \node at ($(\x@left pt,\y@upper pt)!.5!(\x@right pt,\y@lower pt)$)
413 [/pgfgantt/title label anchor@style] {#2};%
414 \addtocounter{gtt@lasttitleslot}{#3}%
415 \endgroup%
416 }
417
```
\gantttitlelist generates title elements by repeatedly calling \gantttitle. Since \gantttitlelist the latter always starts after the last time slot occupied by the previous element, \gantttitlelist does not have to calculate the respective x-coordinates explicitly.

```
418 \newcommand\gantttitlelist[3][]{%
419 \begingroup%
420 \ganttset{#1}%
421 \expandafter\foreach\gtt@titlelistoptions in {#2} {\gantttitle{\x}{#3}}%
422 \endgroup%
423 }
424
```
#### <span id="page-45-0"></span>3.9 Chart Elements

All chart elements that can be linked (i. e. bars, groups and milestones) add a node of shape chart element, whose name equals the value of the name key (or "elem $\langle number \rangle$ " if name is empty). A chart element node has an anchor in the center of the chart element (center) and six anchors at the top, middle and bottom of the element's sides. The \ganttlink macro relies on these anchors for calculating the link coordinates.

```
425 \pgfdeclareshape{chart element}{%
426 \savedanchor\lowerleft{%
427 \pgfpoint{\x@left pt}{\y@lower pt}%
428 }%
429 \savedanchor\leftcenter{%
430 \pgfpoint{\x@left pt}{\y@upper pt / 2 + \y@lower pt / 2}%
431 }%
432 \savedanchor\upperleft{%
433 \pgfpoint{\x@left pt}{\y@upper pt}%
434 }%
435 \savedanchor\lowerright{%
436 \pgfpoint{\x@right pt}{\y@lower pt}%
437 }%
438 \savedanchor\rightcenter{%
439 \pgfpoint{\x@right pt}{\y@upper pt / 2 + \y@lower pt / 2}%
440 }%
441 \savedanchor\upperright{%
442 \pgfpoint{\x@right pt}{\y@upper pt}%
443 }%
444 \savedanchor\centerpoint{%
445 \pgfpoint{\x@right pt / 2 + \x@left pt / 2}%
446 {\y@upper pt / 2 + \y@lower pt / 2}%
447 }%
448 \anchor{lower left}{\lowerleft}%
449 \anchor{left}{\leftcenter}%
450 \anchor{upper left}{\upperleft}%
451 \anchor{lower right}{\lowerright}%
452 \anchor{right}{\rightcenter}%
453 \anchor{upper right}{\upperright}%
454 \anchor{center}{\centerpoint}%
455 }
456
```
#### <span id="page-46-0"></span>3.10 Bars

\ganttbar \gtt@name \ganttbar first defines the usual coordinate macros and adds a chart element node. This node is called elem $\langle number \rangle$  if the name key is empty.

```
457 \newcommand\ganttbar[4][]{%
458 \begingroup%
459 \ganttset{#1}%
460 \pgfmathsetmacro\x@left{%
461 (#3 + \@gtt@get{time slot modifier} + \@gtt@get{bar left shift})%
462 * \@gtt@get{x unit}%
463 }%
464 \pgfmathsetmacro\x@right{%
465 (#4 + \@gtt@get{bar right shift}) * \@gtt@get{x unit}%
466 }%
467 \pgfmathsetmacro\y@upper{%
468 \value{gtt@lasttitleline} * \@gtt@get{y unit title}
469 + (\value{gtt@currentline} - \value{gtt@lasttitleline}
470 - \@gtt@get{bar top shift}) * \@gtt@get{y unit chart}%
471 }%
472 \pgfmathsetmacro\y@lower{%
473 \y@upper - \@gtt@get{bar height} * \@gtt@get{y unit chart}%
474 }%
475 \ifx\gtt@name\@empty\edef\gtt@name{elem\thegtt@elementid}\fi%
476 \node[shape=chart element] (\@gtt@get{name})
477 at ($(\x@left pt, \y@upper pt)!.5!(\x@right pt, \y@lower pt)$) {};
```
\gtt@pl@draw saves the commands that will produce the progress label. This \gtt@pl@draw macro does nothing unless (a) the progress key differs from none and (b) progress label text differs from \relax. Otherwise, it creates a vertically centered node to the right of the bar.

```
478 \def\@tempa{none}%
479 \ifx\gtt@progress\@tempa%
480 \def\gtt@progress{100}%
481 \let\gtt@pl@draw\relax%
482 \else
483 \expandafter\ifx\gtt@progresslabeltext\relax\relax%
484 \let\gtt@pl@draw\relax%
485 \else%
486 \def\gtt@pl@draw{%
487 \node at (\frac{\sqrt{2\pi}}{1.5!})488 (\x@right pt, \y@lower pt)$)
489 [/pgfgantt/progress label anchor@style] {%
490 \@gtt@get{progress label font}{%
491 \@gtt@get{progresslabeltext}{\@gtt@get{progress}}%
492 }%
493 };%
494 }%
495 \{f_i\}
```
#### \fi%

In order to draw the left (complete) and right (incomplete) part of a progress bar, we clip the corresponding rectangles depending on the value of progress. Note that we turn off the border of these rectangles and draw it with an additional, third command.

```
497 \begin{scope}%
498 \clip (\x@left pt, \y@upper pt) rectangle
499 ($(\x@left pt, \y@lower pt)!\gtt@progress/100!
500 (\x@right pt, \y@lower pt)$);%
501 \draw[/pgfgantt/bar@style, draw=none] (\x@left pt, \y@upper pt)
502 rectangle (\x@right pt, \y@lower pt);%
503 \end{scope}%
504 \begin{scope}%
505 \clip ($(\x@left pt, \y@upper pt)!\gtt@progress/100!
506 (\x@right pt, \y@upper pt)$)
507 rectangle (\x@right pt, \y@lower pt);%
508 \draw[/pgfgantt/bar incomplete@style, draw=none]
509 (\x@left pt, \y@upper pt) rectangle (\x@right pt, \y@lower pt);%
510 \end{scope}%
511 \draw[/pgfgantt/bar@style, fill=none]
512 (\x@left pt, \y@upper pt) rectangle (\x@right pt, \y@lower pt);%
513 \gtt@pl@draw%
```
If the first mandatory argument of \ganttbar is not empty, we print a label. Its anchor is either at the center of the previously defined chart element node (inline=true) or at the left canvas border halfway between the upper and lower  $y$ -coordinate of the bar (inline=false).

```
514 \def\@tempa{#2}%
515 \ifx\@tempa\@empty\else%
516 \ifgtt@inline%
517 \node at (\@gtt@get{name}.center)
518 [/pgfgantt/bar label inline anchor@style]
519 {\@gtt@get{bar label font}{\gtt@barlabeltext{#2}}};%
520 \else%
521 \node at ($(0pt, \y@upper pt)!.5!(0pt, \y@lower pt)$)
522 [/pgfgantt/bar label anchor@style]
523 {\@gtt@get{bar label font}{\gtt@barlabeltext{#2}}};%
524 \{f_i\}525 \fi%
```
Since the first bar clearly appears after the last line containing a title element, we set the boolean \ifgtt@intitle to false.

```
526 \xdef\gtt@lastelement{\gtt@currentelement}%
527 \xdef\gtt@currentelement{\@gtt@get{name}}%
528 \stepcounter{gtt@elementid}%
529 \global\gtt@intitlefalse%
530 \endgroup%
```
 } 

The shortcut version \ganttlinkedbar calls both \ganttbar and \ganttlink.  $\gamma$  \ganttlinkedbar

```
533 \newcommand\ganttlinkedbar[4][]{%
534 \begingroup%
535 \ganttset{#1}%
536 \ganttbar{#2}{#3}{#4}%
537 \ganttlink{\gtt@lastelement}{\gtt@currentelement}
538 \endgroup%
539 }
540
```
### <span id="page-48-0"></span>3.11 Links

\ganttlink takes two completely different approaches to drawing links, depending \ganttlink on the link type. First, we recall the coordinates of the chart elements to be linked.

```
541 \newcommand\ganttlink[3][]{%
542 \begingroup%
543 \ganttset{#1}%
```

```
544 \pgfpointanchor{#2}{right}
```

```
545 \edef\x@left{\the\pgf@x}
```

```
546 \edef\y@upper{\the\pgf@y}
```

```
547 \pgfpointanchor{#3}{left}
```

```
548 \edef\x@right{\the\pgf@x}
```

```
549 \edef\y@lower{\the\pgf@y}
```
Arrow-like links: The first and last coordinate of the link should touch the preceding or following element at the center of its right or left border, respectively. We check if the connected elements lie in the same row or not (i.e., their  $y$ -coordinates differ at most 1 pt). In the latter case, \pgfmathparse yields 0.

```
550 \def\@tempa{arrow}
551 \ifx\@tempa\gtt@link@type%
552 \pgfmathparse{\abs(\y@upper - \y@lower) \leq 1}553 \ifcase\pgfmathresult%
```
Once again, two possibilities arise: Either the elements to be connected are at least separated by link tolerance time slots, in which case we draw a three-part arrow. Alternatively, the elements lie in adjacent time slots or even overlap, in which case we draw a five-part arrow.

```
554 \pgfmathparse{%
555 (\x^{\text{bright}} - \x^{\text{delta}})556 >= \@gtt@get{link tolerance} * \@gtt@get{x unit}%
557 }%
558 \ifcase\pgfmathresult%
559 \draw[/pgfgantt/link@style]
560 (#2.right) --
```

```
561 (\x@left + \@gtt@get{link bulge} * \@gtt@get{x unit},
562  \y@upper) --
563 ($(\x@left + \@gtt@get{link bulge} * \@gtt@get{x unit},
564 \y@upper)!%
565 \@gtt@get{link mid}!%
566 (\x@left + \@gtt@get{link bulge} * \@gtt@get{x unit},
567 \y @lower) $) --
568 ($(\x@right - \@gtt@get{link bulge} * \@gtt@get{x unit},
569 \v@upper)!%
570 \@gtt@get{link mid}!%
571 (\x@right - \@gtt@get{link bulge} * \@gtt@get{x unit},
572 \y@lower) --
573 (\x@right - \@gtt@get{link bulge} * \@gtt@get{x unit},
574 \y@lower --
575 (#3.left);%
576 \else%
577 \draw[/pgfgantt/link@style]
578 (#2.right) --
579 ($(\x@left, \y@upper)!\@gtt@get{link mid}!
580 (\x@right, \y@upper)$) --
581 ($(\x@left, \y@lower)!\@gtt@get{link mid}!
582 (\x@right, \y@lower)$) --
583 (#3.left);%
584 \fi%
```
For elements that lie in the same row, we draw a simple arrow.

```
585 \else
586 \draw[/pgfgantt/link@style] (#2.right) -- (#3.left);
587 \fi
```
Straight links: A simple arrow connects the two elements. The label is anchored halfway between the start and end coordinates.

```
588 \else%
589 \draw[/pgfgantt/link@style]
590 (#2.\gtt@link@startanchor) -- (#3.\gtt@link@endanchor)
591 node [pos=.5, /pgfgantt/link label anchor@style] {%
592 \@gtt@get{link label font}{%
593 \csname gtt@link@\gtt@link@type @labeltext\endcsname%
594 }%
595 };%
596 \fi%
597 \endgroup%
598 }
599
```
#### <span id="page-49-0"></span>3.12 Groups

Groups and bars are quite similar. First, we define the usual coordinate macros and \ganttgroup add a chart element node.

```
600 \newcommand\ganttgroup[4][]{%
601 \begingroup%
602 \ganttset{#1}%
603 \pgfmathsetmacro\x@left{%
604 (#3 + \@gtt@get{time slot modifier} + \@gtt@get{group left shift})%
605 * \@gtt@get{x unit}%
606 }%
607 \pgfmathsetmacro\x@right{%
608 (#4 + \@gtt@get{group right shift}) * \@gtt@get{x unit}%
609 }%
610 \pgfmathsetmacro\y@upper{%
611 \value{gtt@lasttitleline} * \@gtt@get{y unit title}
612 + (\value{gtt@currentline} - \value{gtt@lasttitleline}
613 - \@gtt@get{group top shift}) * \@gtt@get{y unit chart}%
614 }%
615 \pgfmathsetmacro\y@lower{%
616 \y@upper - \@gtt@get{group height} * \@gtt@get{y unit chart}%
617 }%
618 \ifx\gtt@name\@empty\edef\gtt@name{elem\thegtt@elementid}\fi%
619 \node[shape=chart element] (\@gtt@get{name})
620 at (\frac{\alpha}{\alpha} t, \sqrt{\alpha} t.5!(\x^{\alpha} t, \sqrt{\alpha} t).
```
\gtt@pl@draw saves the commands that will produce the progress label. This macro does nothing unless (a) the progress key differs from none and (b) progress label text differs from \relax. Otherwise, it creates a vertically centered node to the right of the group.

```
621 \def\@tempa{none}%
622 \ifx\gtt@progress\@tempa%
623 \def\gtt@progress{100}%
624 \let\gtt@pl@draw\relax%
625 \else
626 \expandafter\ifx\gtt@progresslabeltext\relax\relax%
627 \let\gtt@pl@draw\relax%
628 \else%
629 \def\gtt@pl@draw{%
630 \node at (\frac{\sqrt{2}t}{t}, \sqrt{2}t).5!
631 (\x@right pt, \y@lower pt)$)
632 [/pgfgantt/progress label anchor@style] {%
633 \@gtt@get{progress label font}{%
634 \@gtt@get{progresslabeltext}{\@gtt@get{progress}}%
635 }%
636 };%
637 }%
638 \overrightarrow{fi}639 \fi%
```
In order to draw the left (complete) and right (incomplete) part of a progress group,  $\cong$   $\mathbb{R}$ we clip the corresponding polygons depending on the value of progress. Note that we turn off the border of these polygons and draw it with an additional, third command.

The clipped area must include the highest peak, so we determine its height and store it in \@maxpeak.

```
640 \pgfmathsetmacro\@maxpeak{%
641 \gtt@grouprightpeaky > \gtt@groupleftpeaky ?%
642 \gtt@grouprightpeaky * \@gtt@get{y unit chart} :%
643 \gtt@groupleftpeaky * \@gtt@get{y unit chart}%
644 \frac{1}{2}645 \begin{scope}%
646 \clip (\x@left pt, \y@upper pt) rectangle
647 ($\x@leftpt, \y@lowerpt - \@maxpeak pt)!\%648 \gtt@progress/100!%
649 (\x@right pt, \y@lower pt - \@maxpeak pt)$);%
650 \path[/pgfgantt/group@style,draw=none]
651 (x@left pt, \vee y@upper pt) --
652 (\x@right pt, \y@upper pt) --
653 (\x@right pt, \y@lower pt) --
654 (\x@right pt + \gtt@grouprightpeakmidx * \@gtt@get{x unit},
655 \y@lower pt - \gtt@grouprightpeaky * \@gtt@get{y unit chart}) --
656 (\x@right pt + \gtt@grouprightpeakinnerx * \@gtt@get{x unit},
657 \y @lower pt) --
658 (\x@left pt + \gtt@groupleftpeakinnerx * \@gtt@get{x unit},
659 \v@lower pt) --
660 (\x@left~pt + \get@groupleft~tpeakmidx * \@gt;@gtt@get{x unit},
661 \y@lower pt - \gtt@groupleftpeaky * \@gtt@get{y unit chart}) --
662 (\x@left pt, \y@lower pt) --
663 cycle;%
664 \end{scope}%
665 \begin{scope}%
666 \clip ($(\x@left pt, \y@upper pt)!%
667 \gtt@progress/100!%
668 (\x@right pt, \y@upper pt)$)
669 rectangle (\x@right pt, \y@lower pt - \@maxpeak pt);
670 \path[/pgfgantt/group incomplete@style]
671 (\x@left pt, \y@upper pt) --
672 (\x@right pt, \y@upper pt) --
673 (\x@right pt, \y@lower pt) --
674 (\x@right pt + \gtt@grouprightpeakmidx * \@gtt@get{x unit},
675 \y@lower pt - \gtt@grouprightpeaky * \@gtt@get{y unit chart}) --
676 (\x@right pt + \gtt@grouprightpeakinnerx * \@gtt@get{x unit},
677 \vee Qlower pt) --
678 (\x@left pt + \gtt@groupleftpeakinnerx * \@gtt@get{x unit},
679 \vee Qlower pt) --
680 (\xi) (\x@left pt + \gtt@groupleftpeakmidx * \@gtt@get{x unit},
681 \y@lower pt - \gtt@groupleftpeaky * \@gtt@get{y unit chart}) --
682 (\chi@left pt, \nu@lower pt) --
683 cycle;%
684 \end{scope}%
685 \path[/pgfgantt/group@style,fill=none]
```

```
686 (\x\Omegaleft pt, \y\Omegaupper pt) --
687 (\x{0} (\xe{right} pt, \vee \vee pupper pt) --
688 (\x@right pt, \y@lower pt) --
689 (\x@right pt + \gtt@grouprightpeakmidx * \@gtt@get{x unit},
690 \y@lower pt - \gtt@grouprightpeaky * \@gtt@get{y unit chart}) --
691 (\x@right pt + \gtt@grouprightpeakinnerx * \@gtt@get{x unit},
692  \y@lower pt) --
693 (\x@left pt + \gtt@groupleftpeakinnerx * \@gtt@get{x unit},
694 \y@lower pt) --
695 (\x@left pt + \gtt@groupleftpeakmidx * \@gtt@get{x unit},
696 \y@lower pt - \gtt@groupleftpeaky * \@gtt@get{y unit chart}) --
697 (\x\Omegaleft pt, \y\Omegalower pt) --
698 cycle;%
699 \gtt@pl@draw%
```
If the first mandatory argument of \ganttgroup is not empty, we print a label. Its anchor is either at the center of the previously defined chart element node (inline=true) or at the left canvas border halfway between the upper and lower  $y$ -coordinate of the group (inline=false).

```
700 \def\@tempa{#2}%
701 \ifx\@tempa\@empty\else%
702 \ifgtt@inline%
703 \node at (\@gtt@get{name}.center)
704 [/pgfgantt/group label inline anchor@style]
705 {\@gtt@get{group label font}{\gtt@grouplabeltext{#2}}};%
706 \text{else}%
707 \node at ($(0pt, \y@upper pt)!.5!(0pt, \y@lower pt)$)
708 [/pgfgantt/group label anchor@style]
709 {\@gtt@get{group label font}{\gtt@grouplabeltext{#2}}};%
710 \fi%
711 \fi%
```
Since the first group clearly appears after the last line containing a title element, we set the boolean \ifgtt@intitle to false.

```
712 \xdef\gtt@lastelement{\gtt@currentelement}%
713 \xdef\gtt@currentelement{\@gtt@get{name}}%
714 \stepcounter{gtt@elementid}%
715 \global\gtt@intitlefalse%
716 \endgroup%
717 }
718
```
The shortcut version \ganttlinkedgroup calls both \ganttgroup and \ganttlink. \ganttlinkedgroup

```
719 \newcommand\ganttlinkedgroup[4][]{%
720 \begingroup%
721 \ganttset{#1}%
722 \ganttgroup{#2}{#3}{#4}%
```
\ganttlink{\gtt@lastelement}{\gtt@currentelement}

```
724 \endgroup%
725 }
726
```
#### <span id="page-53-0"></span>3.13 Milestones

\ganttmilestone \x@mid \ganttmilestone calculates some coordinates and adds a chart element node. We also need the coordinates of the center, which are saved in  $\x$  mid and  $\y$  mid.

\y@mid

```
727 \newcommand\ganttmilestone[3][]{%
728 \begingroup%
729 \ganttset{#1}%
730 \pgfmathsetmacro\x@mid{%
731 (#3 + \@gtt@get{milestone xshift}) * \@gtt@get{x unit}%
732 }%
733 \pgfmathsetmacro\x@left{%
734 \x@mid - \@gtt@get{milestone width} / 2 * \@gtt@get{x unit}%
735 }
736 \pgfmathsetmacro\x@right{%
737 \x@mid + \@gtt@get{milestone width} / 2 * \@gtt@get{x unit}%
738 }
739 \pgfmathsetmacro\y@mid{%
740 \value{gtt@lasttitleline} * \@gtt@get{y unit title}%
741 + (\value{gtt@currentline} - \value{gtt@lasttitleline}%
742 - \@gtt@get{milestone yshift}) * \@gtt@get{y unit chart}%
743 }%
744 \pgfmathsetmacro\y@upper{%
745 \y@mid + \@gtt@get{milestone height} / 2 * \@gtt@get{y unit chart}%
746 }%
747 \pgfmathsetmacro\y@lower{%
748 \y@mid - \@gtt@get{milestone height} / 2 * \@gtt@get{y unit chart}%
749 }%
750 \ifx\gtt@name\@empty\edef\gtt@name{elem\thegtt@elementid}\fi%
751 \node[shape=chart element] (\@gtt@get{name})
752 at (\$(\xe\) \to \we\).5!(\xe\) \to \we\) {};
```
Drawing the milestone itself is quite simple, since the progress key is irrelevant.

```
753 \path[/pgfgantt/milestone@style]
754 (\x@left pt, \y@mid pt) --
755 (\x@mid pt, \y@lower pt) --
756 (\x@right pt, \y@mid pt) --
757 (\x@mid pt, \y@upper pt) --
758 cycle;%
```
If the first mandatory argument of \ganttmilestone is not empty, we print a label. Its anchor is either at the center of the previously defined chart element node (inline=true) or at the left canvas border at the height of the milestone's center.

```
759 \def\@tempa{#2}%
760 \ifx\@tempa\@empty\else%
```

```
761 \ifgtt@inline%
762 \node at (\@gtt@get{name}.center)
763 [/pgfgantt/milestone label inline anchor@style]
764 {\@gtt@get{milestone label font}{\gtt@milestonelabeltext{#2}}};%
765 \else%
766 \node at (0pt, \y@mid pt)
767 [/pgfgantt/milestone label anchor@style]
768 {\@gtt@get{milestone label font}{\gtt@milestonelabeltext{#2}}};%
769 \fi%
770 \fi%
```
Since the first milestone clearly appears after the last line containing a title element, we set the boolean \ifgtt@intitle to false.

```
771 \xdef\gtt@lastelement{\gtt@currentelement}%
772 \xdef\gtt@currentelement{\@gtt@get{name}}%
773 \stepcounter{gtt@elementid}%
774 \global\gtt@intitlefalse%
775 \endgroup%
776 }
777
```
The shortcut version \ganttlinkedmilestone calls both \ganttmilestone and \ganttlinkedmilestone \ganttlink.

```
778 \newcommand\ganttlinkedmilestone[3][]{%
779 \begingroup%
780 \ganttset{#1}%
781 \ganttmilestone{#2}{#3}%
782 \ganttlink{\gtt@lastelement}{\gtt@currentelement}
783 \endgroup%
784 }
```
# <span id="page-54-0"></span>4 Index

Numbers written in bold refer to the page where the corresponding entry is described; numbers in italic refer to the code line of the definition; numbers in roman refer to the code lines where the entry is used.

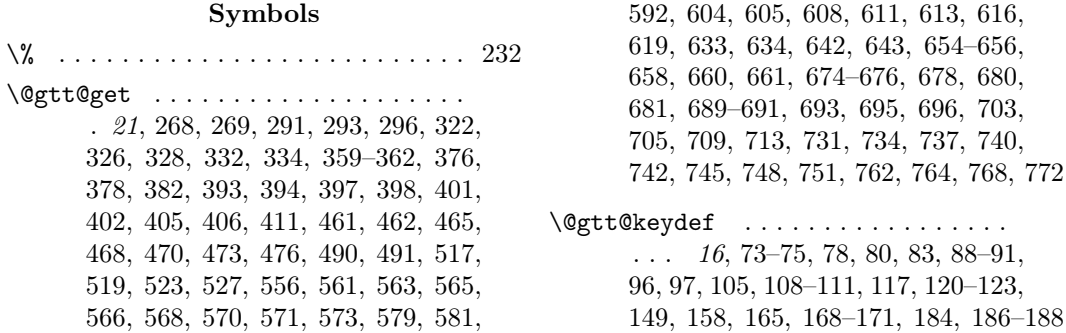

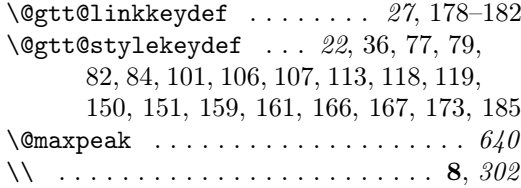

#### B

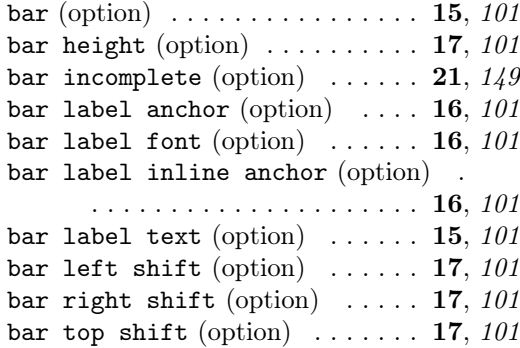

## C

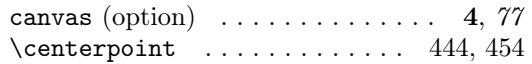

# E

environments:<br>ganttchart ...  $\ldots \ldots \ldots \ldots$  4, 302

# G

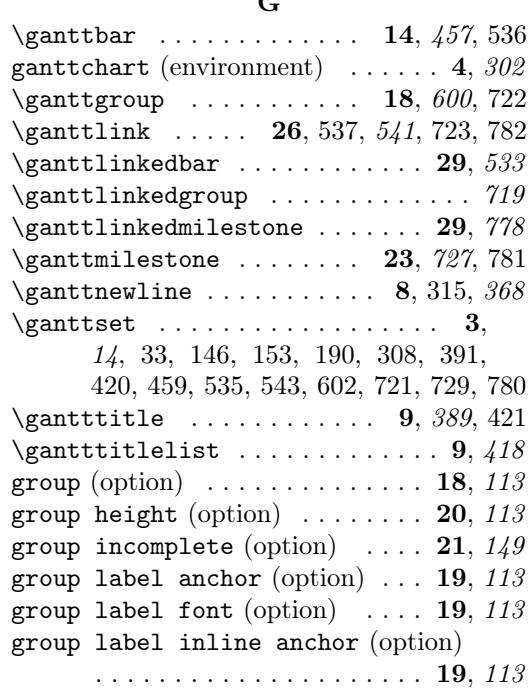

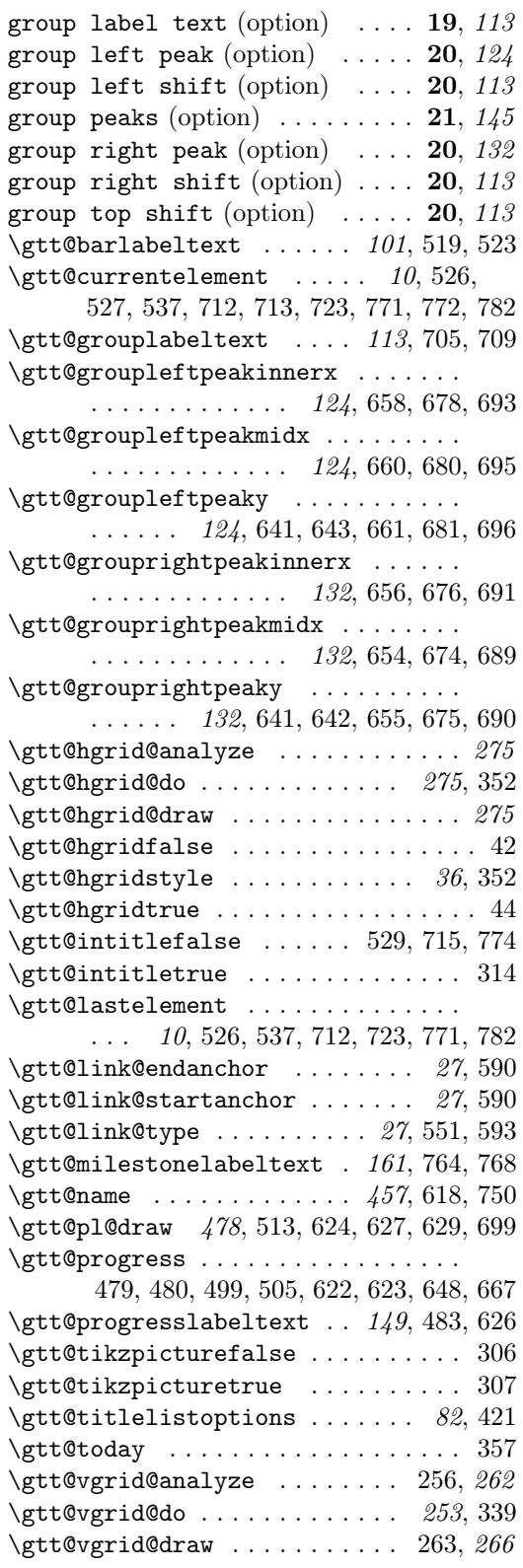

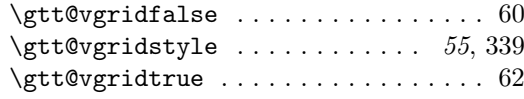

#### H

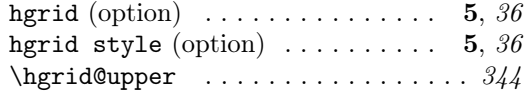

# I

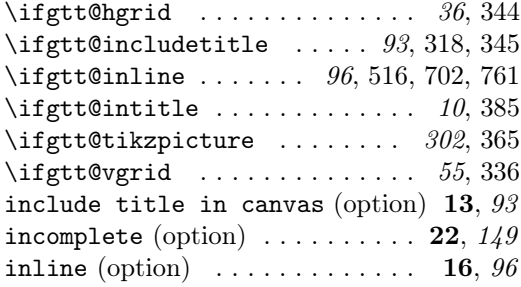

#### L

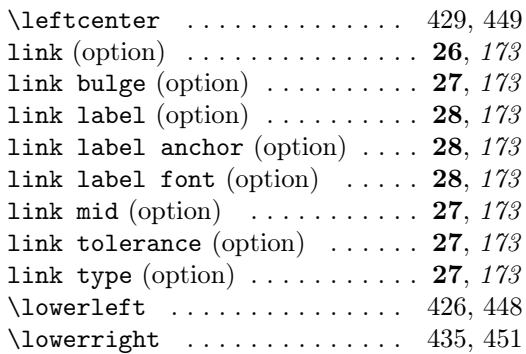

# M

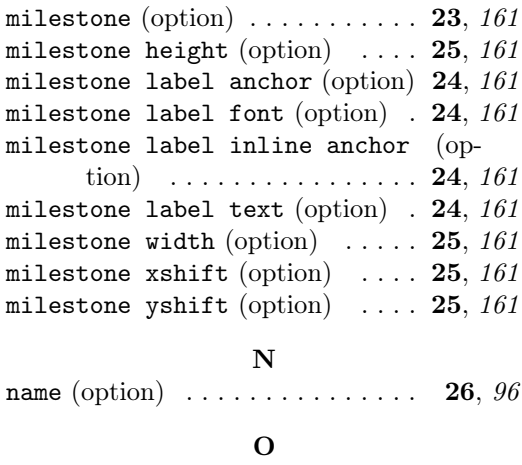

### options: bar . . . . . . . . . . . . . . . . . . . . 15, 101

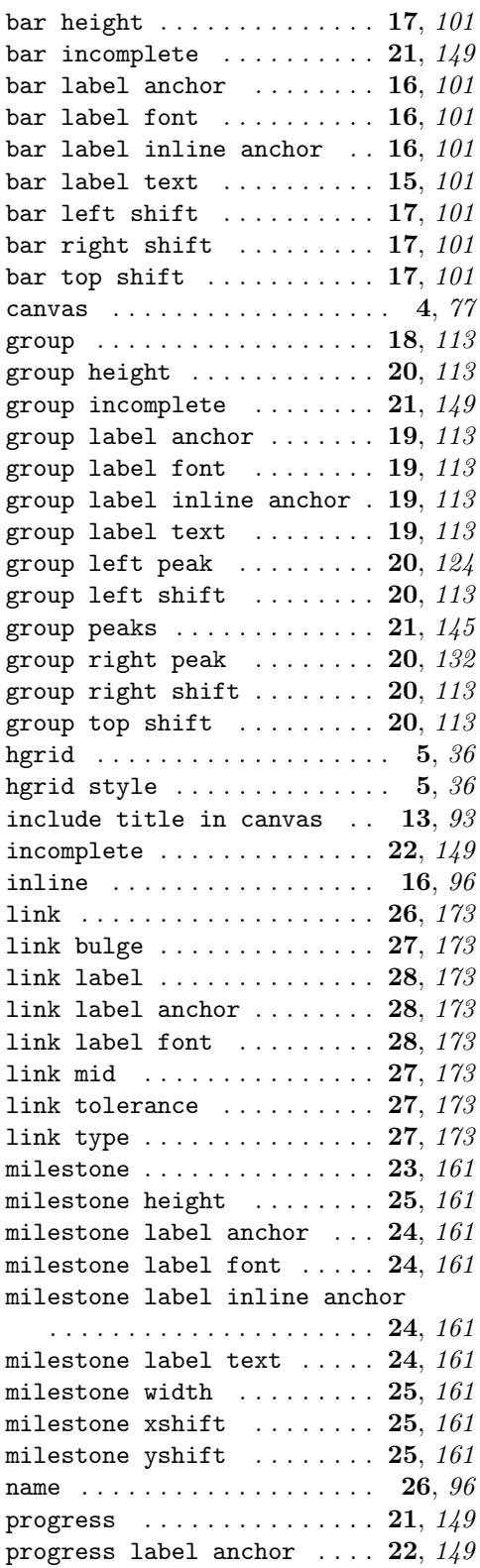

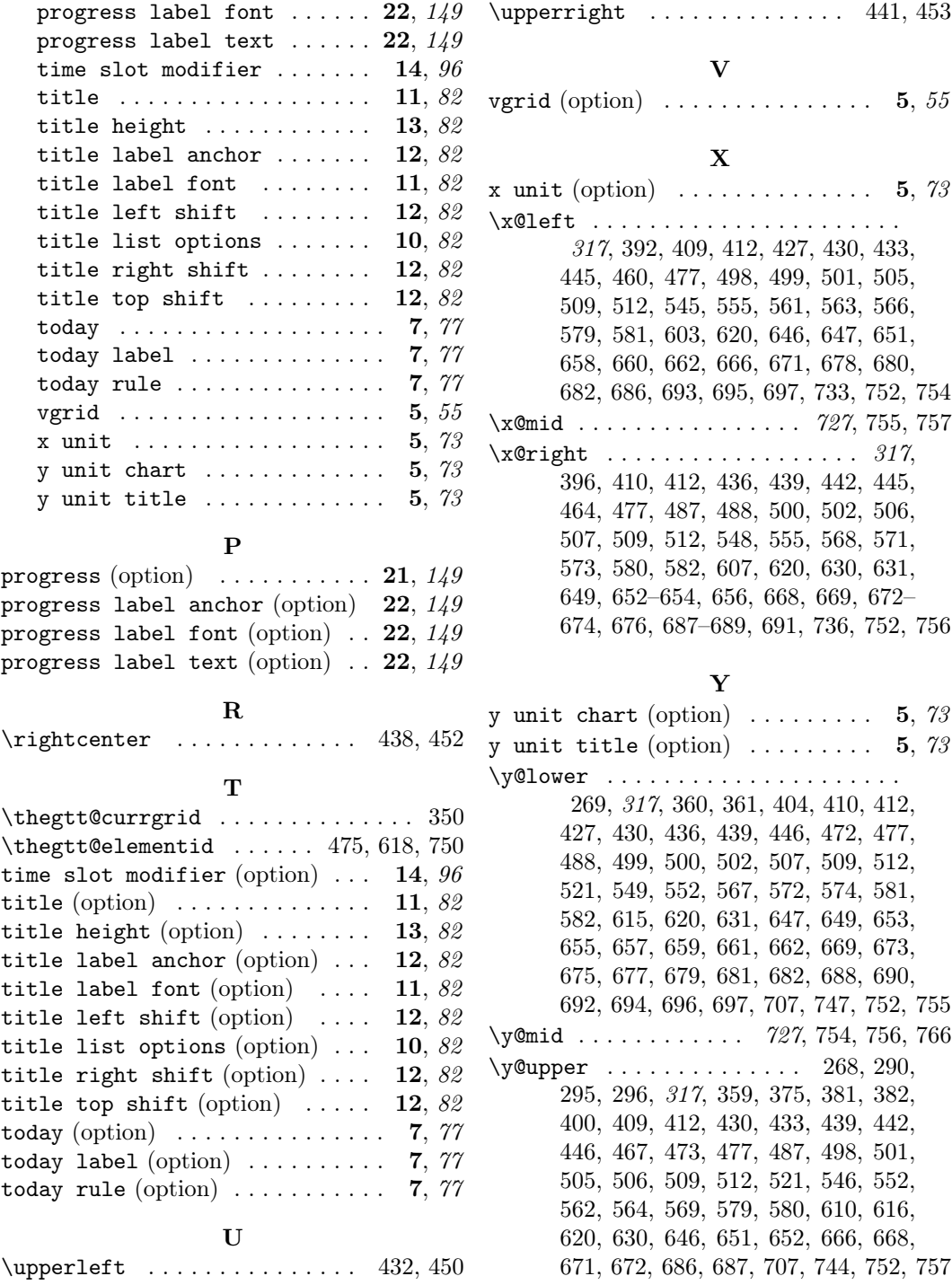

# <span id="page-58-0"></span>5 Change History

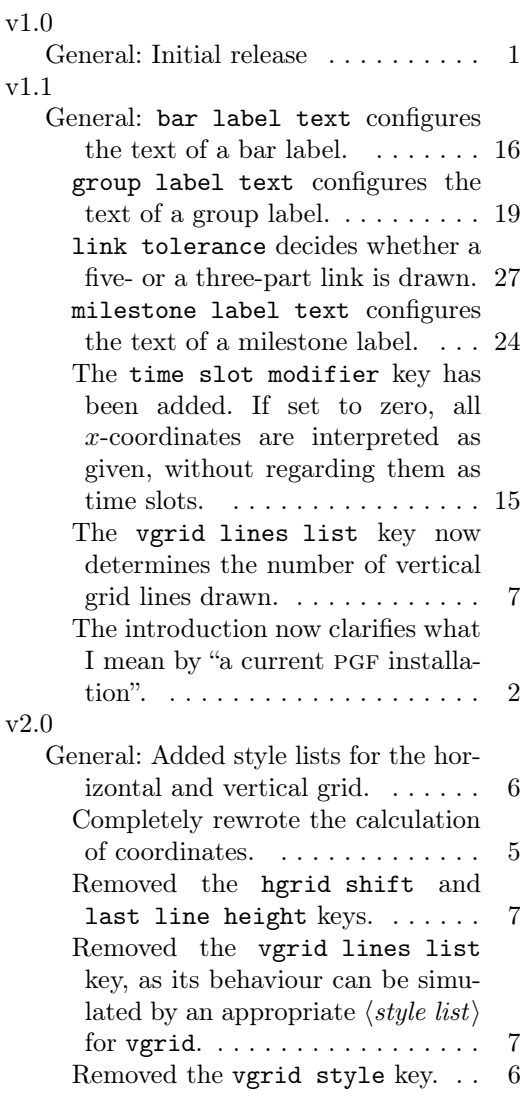

The x unit, y unit title and y unit chart keys now specify the width of time slots and the height of title or chart lines, respectively. Thus, one can draw titles whose height differs from the rest of the chart. Furthermore, the  $x$ - and  $y$ dimensions of the chart are independent of the dimensions of the surrounding tikzpicture. ..... 5 The optional argument of \ganttnewline now also takes a style. . . . . . . . . . . . . . . . . . . . . 8 The syntax of \ganttlink was completely changed. The command now takes one optional and two mandatory arguments. The latter specify the name of the chart elements to be linked. Consequently, the keys b-b, b-m, m-b and m-m were removed. The keys s-s, s-f, f-s and f-f are now values for the link type key. . . . . 25 General: Added three keys (bar label inline anchor, group label inline anchor and milestone label inline anchor) for placing inline labels. 16

The ganttchart environment may now be used outside a tikzpicture. . . . . . . . . . . . . . 4 The inline key moves labels close to their respective chart elements. 16

v2.1